## **Experimental data and documented source code for the paper**

# **A Map of Directional Genetic Interactions in a Metazoan Cell**

*Bernd Fischer, Thomas Sandmann, Thomas Horn, Maximilian Billmann, Varun Chaudhary, Wolfgang Huber, and Michael Boutros eLife, 4, 2015*

## **Bernd Fischer** <sup>∗</sup>

German Cancer Research Center (DKFZ), Heidelberg, Germany ∗ [b.fischer@dkfz.de](mailto:b.fischer@dkfz.de)

### **November 3, 2022**

# **Contents**

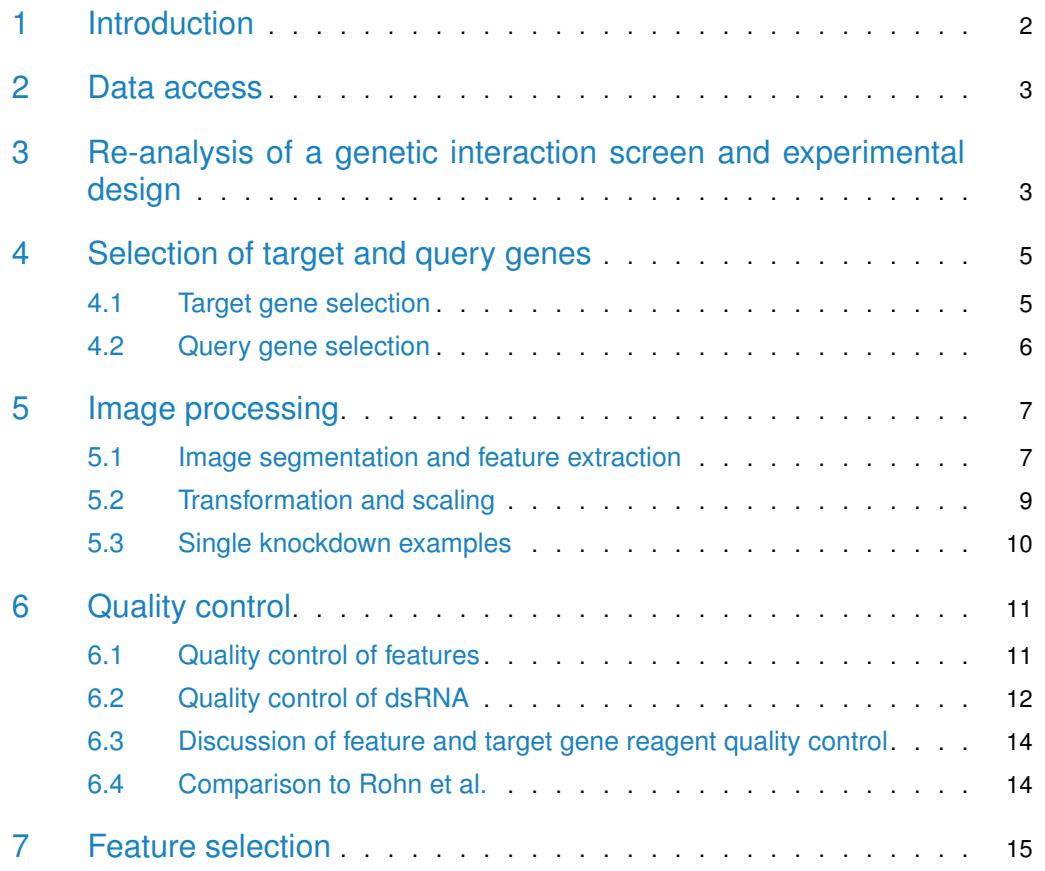

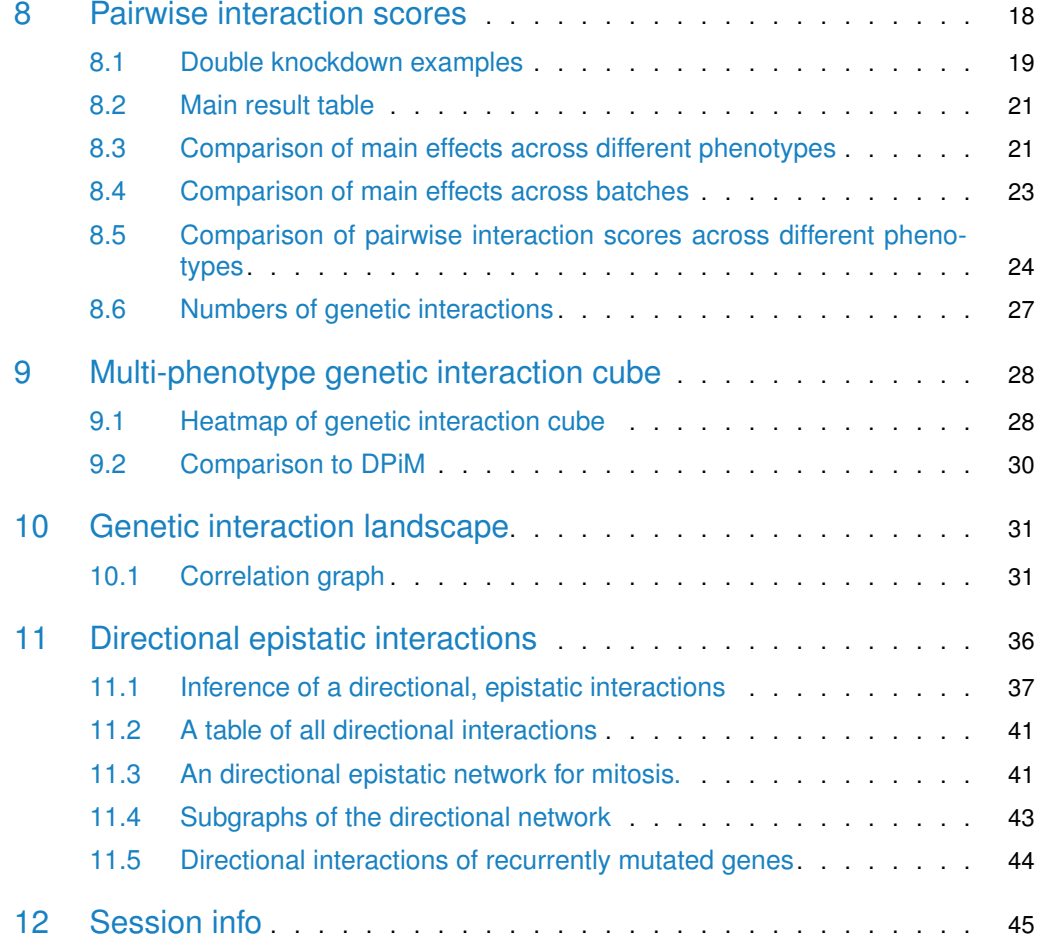

## <span id="page-1-0"></span>1 Introduction

This document is associated with the Bioconductor package DmeISGI, which contains the data and the  $R$  code for the statistical analysis presented in the paper

A Map of Directional Genetic Interactions in a Metazoan Cell Bernd Fischer, Thomas Sandmann, Thomas Horn, Maximilian Billmann, Varun Chaudhary, Wolfgang Huber, and Michael Boutros eLife, in press, http://www.elifesciences.org.

In Section [2,](#page-2-0) the access to the data is described. The  $R$  code within each section can be executed independently of the other sections. Intermediate results from each section are available in the form of  $R$  data objects.

To install the  $DmelSGI$ , please start a current version of  $R$  and type

```
if (!requireNamespace("BiocManager", quietly=TRUE))
   install.packages("BiocManager")
BiocManager::install("DmelSGI")
```
Some convenience functions for calling sub-vignettes.

<span id="page-2-0"></span>fpath <- function(d) { file.path(opts\_knit\$get("output.dir"), "result", d,"") }

## 2 Data access

The matrix of statistical genetic interactions can be loaded by

```
library("DmelSGI")
data("Interactions", package="DmelSGI")
```
The element Interactions\$piscore of this data object is a 3-dimensional array of  $\pi$ -scores, Interactions\$padj is a 3-dimensional array of BH-adjusted p-values, and Interactions\$Anno contains annotation for target genes, query genes, and phenotypes. You can type

? Interactions

<span id="page-2-1"></span>to see the documentation of this data object.

# 3 Re-analysis of a genetic interaction screen and experimental design

The choice of the target–query experimental design was based on our re-analysis of a symmetric genetic interaction matrix of 93 genes described by [\[1\]](#page-46-0).

```
library("DmelSGI")
library("RNAinteractMAPK")
basedir = getBaseDir()
resultdir = file.path( basedir, "result", "ReanalysisOfHornEtAl")
dir.create(resultdir, recursive = TRUE, showWarnings=FALSE)
```
Load the matrix with pairwise interaction scores of the Ras-signaling genetic interaction screen from the *Bioconductor* package *[RNAinteractMAPK](http://bioconductor.org/packages/RNAinteractMAPK)* [\[1\]](#page-46-0).

```
data("Dmel2PPMAPK", package="RNAinteractMAPK")
print(Dmel2PPMAPK)
## RNA interaction screen
## Nr of template reagents: 384
## Nr of query reagents: 192
## Nr of experiments in screen: 36864
## Nr of channels: 3
## Nr of screens: 3
PI <- getData(Dmel2PPMAPK, type="pi", format="targetMatrix", screen="mean",
            withoutgroups = c("pos", "neg"))[,,1,]
```
Divide by the standard deviation to normalize each genetic interaction profile per phenotype.

```
for (j in 1:dim(PI)[2]) {
  for (k in 1:dim(PI)[3]) {
    PI[,j,k] = PI[,j,k] / (sqrt(sqrt(sum(PI[,j,k] * PI[,j,k])) / (dim(PI)[2]-1))))}
}
```
The query genes are ordered in a greedy manner, such that the genetic interaction profiles of the first genes describe most of the total variance in the whole genetic interaction screen. Warning: The next code-chunk requires a long run-time. Do not run the code, the result is hard coded afterwards.

```
Selected = c()Selected = c(1,2,3)R = 1 dim(PI)[1]
Res = PIopenVar = rep(-1, dim(PI) [1]+1)openVar[1] = sum(Res * Res) / (dim(PI) [1] * (dim(PI) [2] - 1) * dim(PI) [3])for (i in 1:dim(PI)[1]) {
  H = rep(100000000.0,length(R))
  for (j in 1:length(R)) {
    cat("i=",i," j=",j,"\n")
    k=1:3
    A = PI[, C(Selected[seq\_len(i-1)], R[j]), k, drop=FALSE]dim(A) = c(dim(A)[1], prod(dim(A)[2:3]))B = PI[, -c(Selected[seq\_len(i-1)], R[j]), k, drop=FALSE]dim(B) = c(dim(B)[1],prod(dim(B)[2:3]))
    Res = matrix(0.0, nr=dim(PI)[1], nc=ncol(B))for (z \in \text{in } 1 \text{ ncol}(B)) {
      model = \ln(B[, z] \sim A + \theta)Res[,z] = model$residuals
    }
    H[j] = sum(Res * Res) / (dim(PI)[1] * (dim(PI)[2] - 1) * dim(PI)[3])}
  M = which.min(H)cat("selected: ",R[M],"\n")
  Selected = c(Selected, R[M])
  openVar[i+1] = H[M]R = R[-M]}
```
To avoid long runtimes, the result from the previous code chunk is hard coded in the following code chunk.

```
openVar = c(1, 0.584295886914632, 0.49354448724904, 0.440095163032832,
 0.37969110256306, 0.330693818887106, 0.28896777328302, 0.26144276377077,
 0.24550380797587, 0.212282252772014, 0.19041097617251, 0.16974901306481,
 0.15642204582756, 0.141467140253324, 0.12781027389229, 0.11609596000734,
 0.10374891651534, 0.093268306952119, 0.08446425055463, 0.07404659630757,
```

```
0.06599890651265, 0.057244319680828, 0.04944008500553, 0.04161924747819,
 0.03515950952616, 0.028667487889006, 0.02313772533424, 0.01727915218118,
 0.01282727545013, 0.007910401967279, 0.00357968641756,
 0, 0, 0, 0, 0, 0, 0, 0, 0, 0, 0, 0, 0, 0, 0, 0, 0, 0, 0, 0, 0,
 0, 0, 0, 0, 0, 0, 0, 0, 0, 0, 0, 0, 0, 0, 0, 0, 0, 0, 0, 0, 0,
 0, 0, 0, 0, 0, 0, 0, 0, 0, 0, 0, 0, 0, 0, 0, 0, 0, 0, 0, 0, 0
\lambdaSelected = c(1, 2, 3, 16, 47, 9, 48, 63, 22, 74, 77, 53, 31, 27, 60, 6,
15, 93, 5, 82, 67, 45, 91, 7, 30, 25, 59, 13, 55, 61, 54, 35,
84, 4, 1, 2, 3, 8, 10, 11, 12, 14, 17, 18, 19, 20, 21, 23, 24,
26, 28, 29, 32, 33, 34, 36, 37, 38, 39, 40, 41, 42, 43, 44, 46,
49, 50, 51, 52, 56, 57, 58, 62, 64, 65, 66, 68, 69, 70, 71, 72,
73, 75, 76, 78, 79, 80, 81, 83, 85, 86, 87, 88, 89, 90, 92)
```
Barplot showing the fraction of explained variance by the first  $n$  query genes.

```
N = 1: dim(PI) [1]bp = bar(0, 100.0*(1-openVar[N+1]),ylim=c(0,100),
            ylab="explained variance [in %]",xlab="number query genes",
             cex.axis=1.5,cex.lab=1.5)
axis(side=1,at=bp[N 8% 10 == 0], labels=(N)[N 8% 10 == 0], cex.axis=1.5)
```
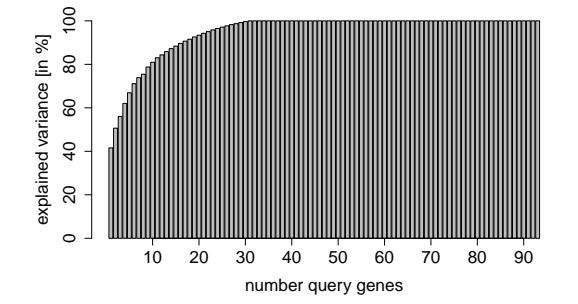

This analysis revealed that the full information content could be approximated by restricting one dimension of the matrix to a subset of genes. 17 query genes explain 90% variance. 22 query genes explain 95% variance. Thus, 10 to 20 suitably selected query genes are sufficient to explain almost all of the variance in this data. A similar result was reported by [\[2\]](#page-46-1) for yeast interaction matrices.

# <span id="page-4-0"></span>4 Selection of target and query genes

### 4.1 Target gene selection

```
library(DmelSGI)
basedir = getBaseDir()resultdir = file.path( basedir, "result", "QueryGeneSelection")
dir.create(resultdir, recursive = TRUE,showWarnings=FALSE)
```

```
data("datamatrix", package="DmelSGI")
```
The experiment assayed all pairwise combinations of 1367 target genes times 72 query genes. The target genes were chosen according to the following criteria.

- Coverage by  $\geq 5$  reads in an RNA-seq data set [\[3\]](#page-46-2) of the cell line's transcriptome.
- Existence of an orthologous gene in H. sapiens, M. musculus, C. elegans or S. cerevisiae.
- Annotation with one or more of the following Gene Ontology terms or Panther pathway names:
	- DNA metabolism (BP00034, GO:0006259)
	- mRNA transcription (BP00040, GO:0006366)
	- nucleoside, nucleotide and nucleic acid transporter (BP00058, GO:0015931)
	- chromatin packaging and remodeling (BP00273, GO:0006333)
	- oncogenesis (BP00281)
	- cell cycle (BP00203, GO:0007049)
	- nucleic acid binding (MF00042, GO:0003676)
	- transcription factor (MF00036, GO:0030528)
	- cell cycle (P00013)
	- DNA replication (P00017)
	- general transcription regulation (P00023)

Genes annotated with the following categories were excluded:

- tRNA metabolism (BP00054 , GO:0006399)
- histones (MF00063)
- mRNA processing factors (MF00065, GO:0003729)
- translation factors (MF00071, GO:0008135)
- ribosomal proteins (MF00075,GO:0003735)
- <span id="page-5-0"></span>• RNA-methyltransferase (MF00054, GO:0008173)

### 4.2 Query gene selection

To choose the query genes, we performed an initial screen, using the same setup that was going to be used for the main experiment, on single-dsRNA perturbations of all target genes.

```
library("DmelSGI")
data("SKDdata",package="DmelSGI")
data("datamatrix",package="DmelSGI")
```
A principal component analysis of a single knock-down experiment.

```
D = apply(SKDdata$D[, I, 1],c(1,3), mean, na.rm=TRUE)
PCA = princip(D)
```
The selected query genes are colored red, the other genes gray. Genes are ordered, such that the red points are plotted last.

```
col = ifelse(datamatrix$Anno$target$TID %in% datamatrix$Anno$query$TID,
             "red","gray80")
I = order(datamatrix$Anno$target$TID %in% datamatrix$Anno$query$TID)
S = PCA$scores
S = S[I, ]col = col[I]
```
Resulting multivariate phenotypes were visualised through scatter plots of the data projected on the first five principal components.

```
par(mar=c(0.2,0.2,0.2,0.2))
pairs(S[,1:5],pch=20,cex=0.7,col=col)
                  Comp.1
              −<br>2
              −2 0
                             −2 −1 0 1
                              Comp.2
                                          Comp.3
                                                      −2 −1 0 1
                                                      Comp.4
                                                                             −6 −2 2 −1.5 0.5
                                                                             −1.0
                                                                  Comp.5
                                                                             0.5
```
−1.5 −0.5 0.5 1.5

<span id="page-6-0"></span>We selected 72 genes that had a moderately strong effect as assessed by visual analysis of the images, and in addition we required that they were approximately uniformly dispersed in the space of phenotypes as assessed in the principal component projection. The selected query genes are colored red.

−1.0 0.0 1.0

## 5 Image processing

−6 −4 −2 0 2

### 5.1 Image segmentation and feature extraction

```
library("DmelSGI")
library("RColorBrewer")
basedir = getBaseDir()resultdir = file.path( basedir, "result", "ImageProcessing")
dir.create(resultdir, recursive = TRUE, showWarnings=FALSE)
data("datamatrix",package="DmelSGI")
```
data("Features",package="DmelSGI")

Image analysis and features extraction was adapted from previously described methods [\[4,](#page-46-3) [5,](#page-46-4) [6,](#page-46-5) [7\]](#page-46-6), using the R package  $EBImage$  [\[4\]](#page-46-3). In the following, we use the term experiment to denote a single well in a 384-well plate, corresponding to a cell population subjected to either a pair of dsRNAs, or to control reagents. Of each experiment, two images were analysed, one at 4x magnification and one at 10x magnification.

**4x-images** Nuclei were segmented and identified separately in the DAPI and pH3 channels. Regions containing nuclei were separated from the image background by adaptive thresholding (window width 4 pixels). Nuclei were identified by local maximum search on the intensities within nuclei-containing regions, resulting in seeds. Seeds were extended to estimates of the whole nucleus area by the propagation algorithm of [\[8\]](#page-46-7).

The set of nuclei detected in the pH3 channel was matched to the set of nuclei detected in the DAPI channel by searching the nearest neighbor. The algorithm employed the fact that the mitotic nuclei visible in the pH3 channel were a sparse subset of all nuclei visible in the DAPI channel. Matches were accepted if the distance between the centers of the nuclei in the two channels was  $\leq 5$  pixels.

84 features were extracted. These included:

- <span id="page-7-0"></span>1. Number of nuclei in the DAPI channel, number of nuclei in the pH3 channel and absolute number and fraction of nuclei in the DAPI channel with a matching nucleus in the pH3 channel.
- <span id="page-7-1"></span>2. Mean and standard deviation of area and fluorescence intensity in both channels.
- <span id="page-7-2"></span>3. Local cell density was estimated with a kernel density estimator using a Gaussian kernel on different scales ( $\sigma \in \{1, 2, 4, 8, 16, 32, 64, 128 \text{ pixels}\}\$ . The mean of this density estimate evaluated on the center of cells was used as a feature.
- <span id="page-7-3"></span>4. The ratio of the local cell density features for  $\sigma = 8$  pixels and  $\sigma = 128$  pixels.
- 5.  $3\%$ ,  $10\%$ ,  $25\%$ ,  $50\%$ ,  $75\%$ ,  $90\%$ , and  $97\%$  quantiles of area and fluorescence intensity.
- 6. Histograms of fluorescence intensity and area. The histogram bin sizes were preset based on visual inspection of data from prior control experiments.

Features under items [1](#page-7-0) and [2](#page-7-1) were extracted once for all cells in the experiment, and once for cells within a radius of 900 pixels around the center of the image, to avoid shading effects. The features under item [3](#page-7-2) tended to correlate with the total number of cells, while the feature of item [4](#page-7-3) was chosen to be approximately independent of the total number of cells and to reflect potential higher-order clustering effects. The full list of features is generated in Section [6.1.](#page-10-1)

**10x-images** Nuclei were segmented and identified separately in the DAPI and pH3 channels. Regions containing nuclei were separated from the image background by adaptive thresholding (window width 10 pixels) and subsequent morphological opening. Nuclei identified in the pH3 channel were mapped to the nuclei extracted from the DAPI channel by maximum overlap. The nucleus regions extracted from the DAPI channel were extended to the cell body by the propagation algorithm of [\[8\]](#page-46-7) using the fluorescence levels in the  $\alpha$ -tubulin channel.

244 features were extracted. These included:

- 1. Moments (length of the major axis and eccentricity).
- 2. Shape features (area, perimeter, minimum radius, mean radius and maximum radius).
- 3. Basic features (mean, standard deviation, median deviation,  $1\%$ ,  $5\%$ ,  $50\%$ ,  $95\%$ ,  $99\%$ quantiles of intensity)
- 4. Haralick features [\[9\]](#page-46-8) on two scales to quantify texture.

These features were computed for the nuclei segmentation from the DAPI channel and for cell segmentation from the  $\alpha$ -tubulin channel. The intensity values considered were taken from the DAPI channel, the  $\alpha$ -tubulin channel, and from a synthetic third channel which was computed by the cross-correlation of the DAPI and  $\alpha$ -tubulin intensities. The pH3 intensities were used to classify the cells into two classes, mitotic and non-mitotic. To obtain features per experiment, the mean of the single cells features was computed separately for the mitotic and non-mitotic cells. The full list of features is generated in Section  $6.1$ .

**A 5D data cube** After feature extraction, the data were represented in a 5-dimensional array with dimensions

**·** 1367 target genes,

- 2 dsRNA designs per target gene,
- 72 query genes,
- 2 dsRNA designs per query gene,
- <span id="page-8-0"></span>■ 328 features.

## 5.2 Transformation and scaling

Previous genetic interaction screens that were based on a quantitative cell viability phenotype were analysed using a multiplicative interaction model [\[10,](#page-46-9) [11,](#page-46-10) [12,](#page-46-11) [13,](#page-46-12) [14\]](#page-46-13). For model fitting, it is then convenient to transform the data to a logarithmic scale. Motivated by  $[1, 15]$  $[1, 15]$  $[1, 15]$ , we adapted this approach to all features considered here. Since some features had a non-positive range of values, instead of the logarithm we applied a generalized logarithm transform [\[16\]](#page-47-1)

$$
f(x; c) = \log\left(\frac{x + \sqrt{x^2 + c^2}}{2}\right).
$$

This family of functions has one parameter c. For  $c = 0$ , the function is equivalent to an ordinary logarithm transformation. For  $c > 0$ , the function is smooth for all values of x (including 0 and negative values), avoiding the singularity of the ordinary logarithm at  $x = 0$ , but still approximately equivalent to the ordinary logarithm for  $x \gg c$ . See the following Figure. For each feature, we chose  $c$  to be the  $3\%$ -quantile of the feature's empirical distribution.

```
px = seq(-1.5, 9, length.out=200)trsf = list(
 log = function(x) log(ifelse(x>0, x, NA_{real})),
qlog = function(x, c=1) log((x+sqrt(x^2+c^2))/2))colores = c("#202020", "RoyalBlue")matplot(px, sapply(trsf, do.call, list(px)), type="l", lty=c(2,1), col=colores, lwd=2.5,
       vlab="f(x)", xlab="x")
```

```
legend("bottomright", fill=colores, legend=names(trsf))
                    \mathbf{\Omega}2<br>0<br>0
                    \Omega\mathfrak{F}٦
```
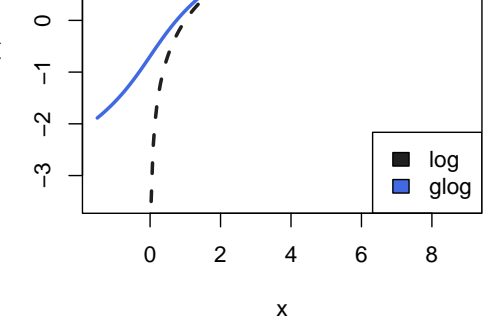

After transformation, to take account of the fact that the data range of the different features was different, data were centered and scaled separately for each feature. Center and scale were computed as the median and median absolute deviation, respectively.

<span id="page-8-1"></span>In the following, we will refer to the array of transformed, centered and scaled values as  $D_{ijklm}$ , with the indices i, j, k, l, m counting over the 5 dimensions listed above.

## 5.3 Single knockdown examples

```
data("mainEffects",package="DmelSGI")
```
Average main effects (single knockdown effects) over dsRNA designs and batches and add a column for control (Fluc).

```
Main = apply(mainEffects$target, c(1,4), mean, na. rm=TRUE)
m = apply(Main, 2, mad, center=0.0)for (i in 1:dim(Main)[2]) {
 Main[,i] = Main[,i] / m[i]}
Main = rbind(Main,Fluc=c(0.0,0.0,0.0))
ylim = range(Main[c("Fluc","ida","stg","Arpc1"),1:3])
col = brewer.pal(4,"Pastel1")
```

```
par(mar=c(0.2,2,2,0.2))
barplot(Main["Fluc",c(1:3,13)],main="Fluc", col=col,ylim=ylim)
abline(h=0.0)
```

```
barplot(Main["ida",c(1:3,13)],main="ida", col=col,ylim=ylim)
abline(h=0.0)
```

```
barplot(Main["stg",c(1:3,13)],main="stg", col=col,ylim=ylim)
abline(h=0.0)
```

```
barplot(Main["Arpc1",c(1:3,13)],main="Arpc1", col=col,ylim=ylim)
abline(h=0.0)
```

```
plot(-10000,xaxt="n",yaxt="n",bty="n",xlim=c(0,1),ylim=c(0,1),xlabel"legend("topleft",c("nr cells","MI","area","eccent."),fill=brewer.pal(4,"Pastel1"))
```
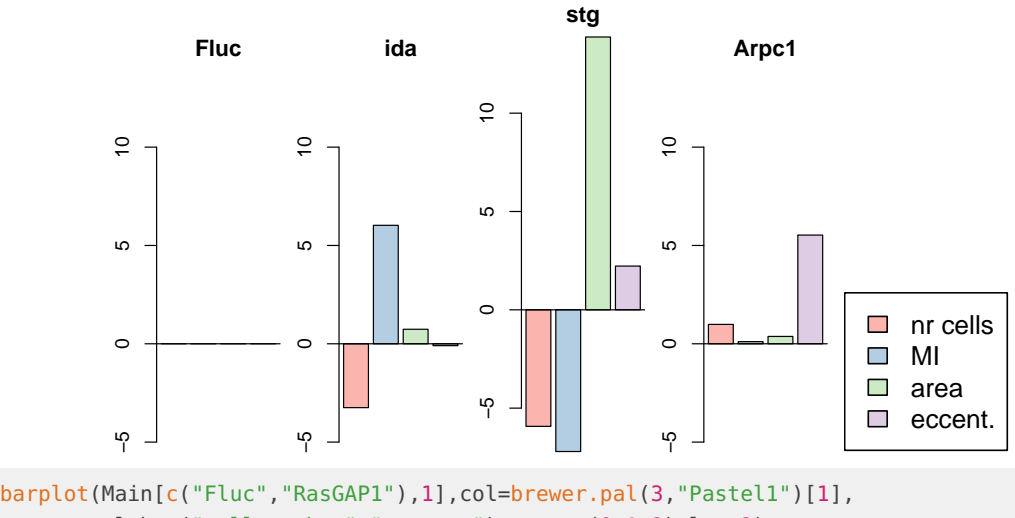

ylab=c("cell number","z-score"),yaxp=c(0,1,2),las=2)

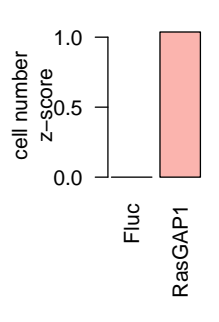

# <span id="page-10-0"></span>6 Quality control

```
library("beeswarm")
library("RColorBrewer")
library("DmelSGI")
library("hwriter")
library("xtable")
basedir = getBaseDir()resultdir = file.path( basedir, "result", "QualityControl")
dir.create(resultdir, recursive = TRUE,showWarnings=FALSE)
data("datamatrix", package="DmelSGI")
```
### 6.1 Quality control of features

<span id="page-10-1"></span>To control for the quality of each feature, its reproducibility over replicate measurements was assessed. To this end, we employed the two independent dsRNA designs in the role of replicates (note that this make our quality control more stringent than if we were using regular replicates, since the differences in the dsRNA reagents can introduce additional variation). For each feature  $m$ , we computed the two vectors  $\mathbf{v}^1_m$  and  $\mathbf{v}^2_m$ ,

$$
\mathbf{v}_m^l = D_{\cdot - \cdot lm} \qquad \text{for } l = 1, 2.
$$

Here, the notation – indicates averaging over an index, and the notation · indicates extraction of the whole subspace spanned by this index; thus,  $\mathbf{v}^l_m$  is a vector with  $1367$   $\times$   $72$   $=$  $9.8424\times 10^4$  elements. We then computed the correlation coefficient  $\rho_m$  between  ${\bf v}_m^1$  and  $\mathbf{v}_m^2$ .

```
data("qualityControlFeature", package="DmelSGI")
data("Features", package="DmelSGI")
```

```
Fcor = qualityControlFeature$correlation
Fcor = Fcor[order(-Fcor)]
```

```
par(mar=c(4.1,4.1,1,1))
plot(Fcor,pch=19,xlab="features",
     ylab=c("correlation of phenotype","between replicates"),
     ylim = range(qualityControlFeature$correlation,finite=TRUE),
     xlim=c(0,sum(is.finite(Fcor))),cex.lab=1.3, cex.axis=1.3)
abline(h=0.6)
```
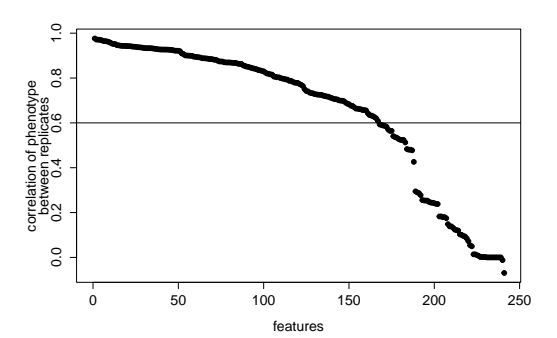

Some correlation coefficients could not be computed because the vector elements did not show any variation. We selected features for subsequent analysis that fulfilled the following two criteria:

$$
\bullet \quad \rho_m \ge 0.6,
$$

**•** Less than  $1\%$  of values in  $D_{\cdots m}$  undefined.

162 features fulfilled this criterion.

```
data("Features", package="DmelSGI")
data("qualityControlFeature", package="DmelSGI")
```
A table of all features is written to a text file.

```
Features = cbind(Features, QC=ifelse(qualityControlFeature$passed, "passed", "failed"),
                 name = hrNames(row.names(Features)))
write.table(Features, file=file.path(resultdir,"FeatureTable.txt"), sep="\t", quote=FALSE)
```
The head of the table of all features looks like this:

#### **Table 1: Features extracted from images**

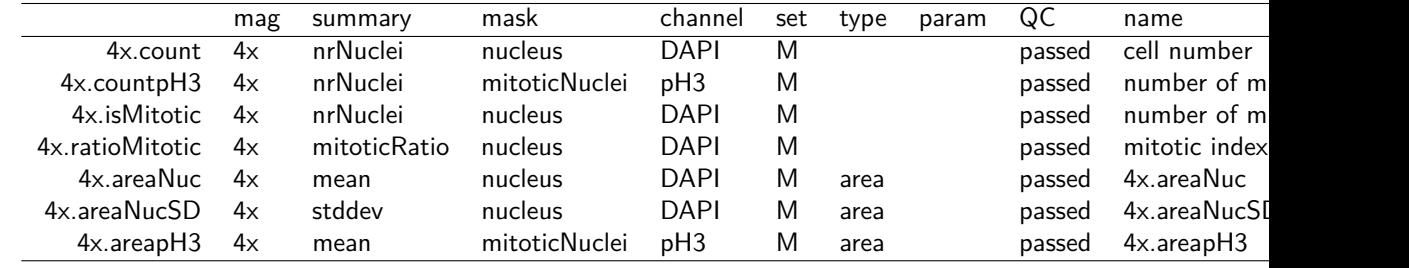

### 6.2 Quality control of dsRNA

<span id="page-11-0"></span>data("qualityControlGene", package="DmelSGI")

To detect cases where the dsRNA reagents for our target genes had off-target effects, we compared the phenotypic profiles of the two dsRNA designs for each target gene. To this end, we computed the vectors

$$
\mathbf{w}_i^j = D_{ij \cdots} \tag{3}
$$

using only those features that passed the quality filter described in Section  $6.1$ . We then computed the correlation  $\tilde{\rho}_i$  between  $\mathbf{w}_i^1$  and  $\mathbf{w}_i^2.$  Target gene  $i$  was selected for subsequent analysis if  $\tilde{\rho}_i > 0.7$ . 1389 genes passed this quality control criterion.

```
par(mar=c(4.1,4.5,1,1))
Sample = which(qualityControlGene$Annotation$group == "sample")
corGene = qualityControlGene$correlation[Sample]
corGene = corGene[order(-corGene)]
plot(corGene,
    pch=19,
    xlab="targeted genes",
    ylab=c("cor of phenotypic profile","between dsRNA designs"),
     cex.lab=1.3, cex.axis=1.3)
abline(h=0.7)
```
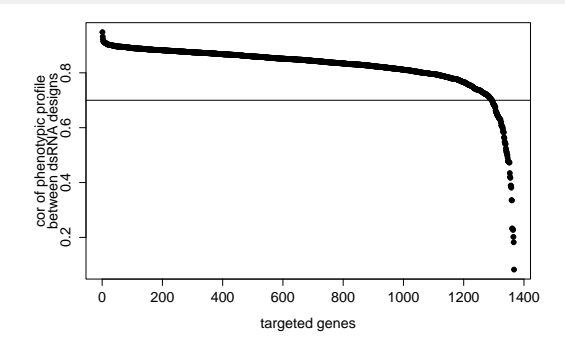

A table of all genes that passed quality control is written to a text file.

```
data("qualityControlGene", package="DmelSGI")
PassedSamples = which((qualityControlGene$Annotation$group == "sample")
                      & (qualityControlGene$passed))
A = qualityControlGene$Annotation
A$cor = qualityControlGene$correlation
A = A[, C("TID", "Symbol", "cor", "Name")]A = A[PassedSamples,]
A = A[order(A$cor),]A$cor = sprintf("%0.2f", A$cor)
write.table(A, file=file.path(resultdir,"PassedGenes.txt"), sep="\t",
            quote=FALSE, row.names=FALSE)
```
The head of the table of genes that passed quality control looks like this:

| TID         | Symbol | cor  | Name                         |
|-------------|--------|------|------------------------------|
| FBgn0263968 | nonC   | 0.70 | no-on-and-no-off transient C |
| FBgn0030990 | CG7556 | 0.70 |                              |
| FBgn0011725 | twin   | 0.70 | twin                         |
| FBgn0010762 | simj   | 0.71 | simjang                      |
| FBgn0053182 | Kdm4B  | 0.71 | Histone demethylase 4B       |
| FBgn0010602 | lwr    | 0.71 | lesswright                   |
| FBgn0036534 | Dcp2   | 0.71 | Decapping protein 2          |
|             |        |      |                              |

**Table 2: List of genes that passed the quality control**

The data remaining after these quality control steps were represented in a 5-dimensional array  $Y_{ijklm}$  with dimensions

**·** 1293 target genes,

- 2 dsRNA designs per target gene,
- 72 query genes,
- 2 dsRNA designs per query gene,
- <span id="page-13-0"></span>■ 162 features.

#### 6.3 Discussion of feature and target gene reagent quality control

The correlation-based criteria used in Sections [6.1](#page-10-1) and [6.2](#page-11-0) are biased towards features and reagents that report biological signal in a large fraction of measurements. In principle it is possible that features or reagents that did not pass these criteria could still contain important information, e. g. if their data is only reporting signal for a few rare interactions and otherwise simply fluctuates around a baseline value. In this paper, such features and reagents were excluded, however, their data might still be useful for additional analyses.

### 6.4 Comparison to Rohn et al.

<span id="page-13-1"></span>We compared the extracted features to phenotypes reported by [\[17\]](#page-47-2).

```
data("SKDdata", package="DmelSGI")
data("mainEffects", package="DmelSGI")
data("RohnEtAl", package="DmelSGI")
```
RohnEtAl = RohnEtAl[which(RohnEtAl\$Computed.Target %in% SKDdata\$Anno\$target\$TID),] I = match(RohnEtAl\$Computed.Target, SKDdata\$Anno\$target\$TID)

```
RohnEtAlanno = RohnEtAl[,1:3]
RohnEtAl = as.matrix(RohnEtAl[4:29])
D = apply(SKDdataSD[I, 1, 1, c(1, 4)), mean, na.rm=TRUE)
```

```
i=3; j=2anova(\text{l}m(D[,i] ~\sim ~RohnEtAl[,j]))## Analysis of Variance Table
##
## Response: D[, i]
## Df Sum Sq Mean Sq F value Pr(>F)
## RohnEtAl[, j] 1 1.8156 1.81564 38.165 5.828e-09 ***
## Residuals 150 7.1361 0.04757
## ---
## Signif. codes: 0 '***' 0.001 '**' 0.01 '*' 0.05 '.' 0.1 ' ' 1
beeswarm(D[,i] ~ RohnEtAl[,j],pch=20, xlab=c(colnames(RohnEtAl)[j],"Rohn et al."),
        ylab=dimnames(D)[[2]][i])
```
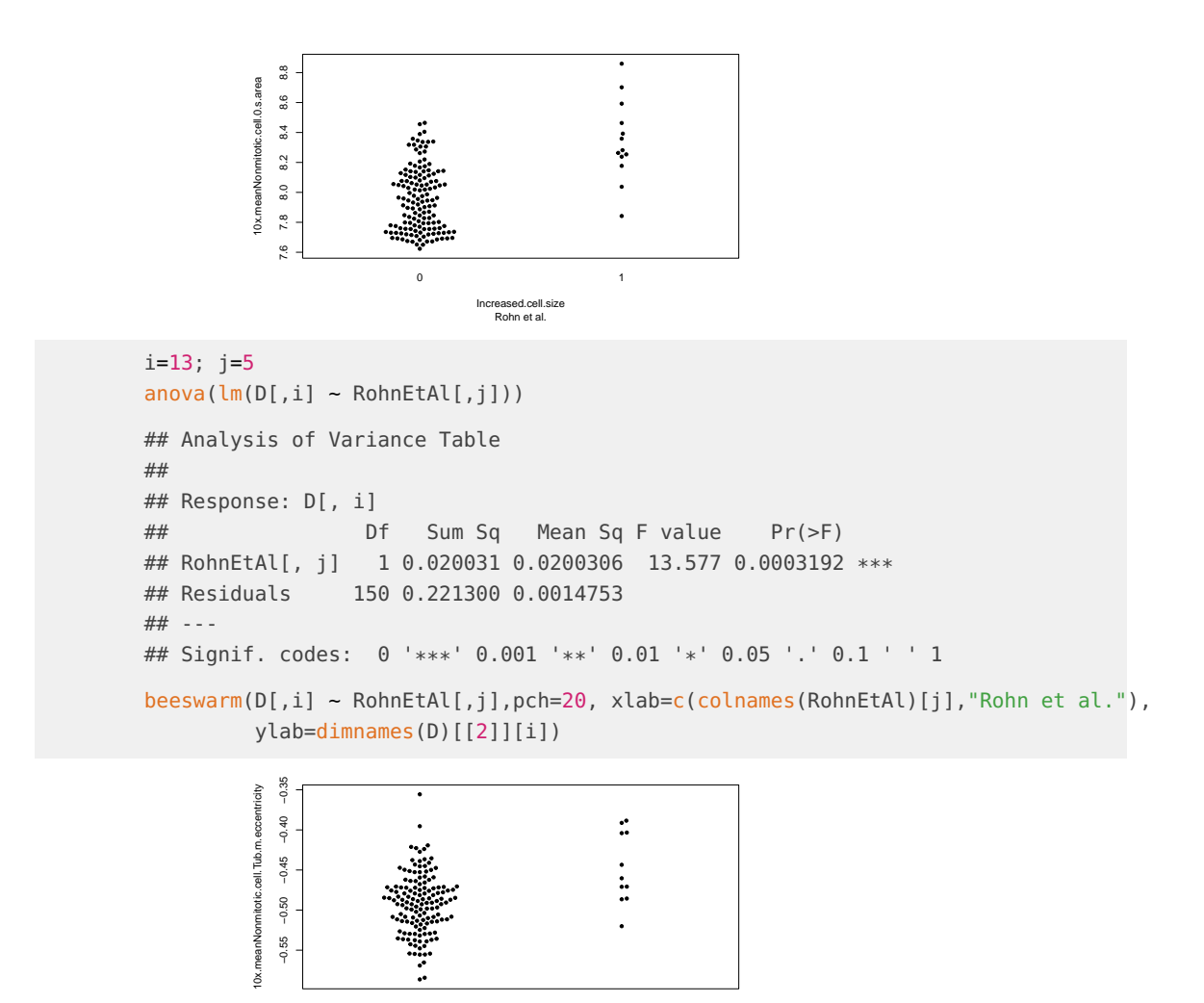

## <span id="page-14-0"></span>7 Feature selection

Cell.shape.o

Rohn et al.

0 1

To select a subset of non-redundant features, we performed dimension reduction by stepwise feature selection. Features were selected according to the stability of their non-redundant contribution to the overall data set, as described in this section.

We started by selecting three features, number of cells, fraction of mitotic cells and cell area, based on their direct interpretability and to facilitate comparability of our data with those of [\[1\]](#page-46-0). Subsequent features were selected by the following criterion. For each candidate feature  $m$ , we fit a linear regression that modeled this feature's values over all experiments as a function of the already selected features,

$$
Y_{\cdots l\,m} \sim Y_{\cdots l\,M} \tag{4}
$$

where M denotes the set of already selected features and  $\sim$  indicates that a model is being fit that aims to predict the left hand side from the values on the right hand side. Let  $\mathbf{r}^l_m$ denote the residuals of this fit. The magnitude of  $\mathbf{r}^l_m$  is a measure of unique information content in feature  $m$  that is not yet covered by the already selected features  $M$ . This unique

information content is a combination of two components: measurement noise and systematic signal. To decompose this combination, we computed the correlation coefficient between  $\mathbf{r}^1_m$ and  $\mathbf{r}_m^2$ . Among all available candidate features, we selected the one with the maximum correlation and added it to the set  $M$ . We repeated this procedure until all features were exhausted. As a result, we obtained a ranking of the features by the order in which they were selected. The following figure shows the correlation coefficients of the first 50 features ranked in this manner.

```
library("DmelSGI")
library("RColorBrewer")
library("hwriter")
library("xtable")
basedir = getBaseDir()resultdir = file.path( basedir, "result", "FeatureSelection")
dir.create(resultdir, recursive = TRUE,showWarnings=FALSE)
data("stabilitySelection", package="DmelSGI")
```

```
par(mar=c(12,5,0.5,0.5))
barplot(stabilitySelection$correlation,
        names.arg=hrNames(stabilitySelection$selected), las=2,
        col=ifelse(stabilitySelection$ratioPositive > 0.5,
                  brewer.pal(3,"Pastel1")[2],
                  brewer.pal(3, "Pastel1")[1]),
        ylab = "correlation", cex.lab=1.3)
```
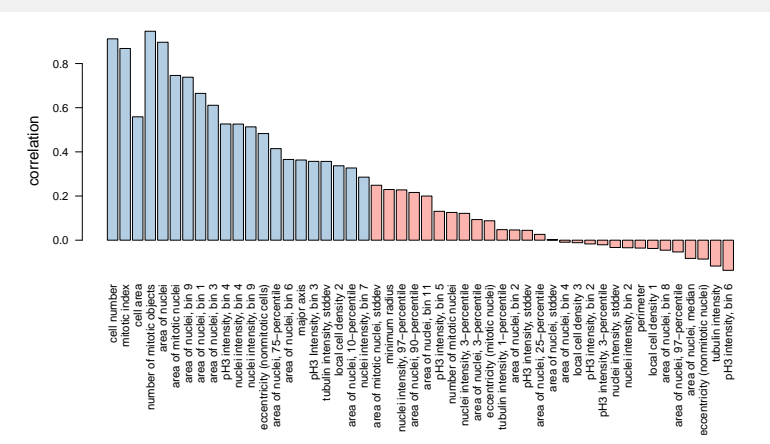

To determine the cutoff for the number of features to use in the subsequent analyses, we considered the distribution of correlation coefficients of the candidate features at each iteration. The following figure shows, for each iteration, the fraction of features with positive correlation coefficients.

```
par(mar=c(12,5,0.5,0.5))
barplot(stabilitySelection$ratioPositive-0.5,
       names.arg=hrNames(stabilitySelection$selected), las=2,
        col=ifelse(stabilitySelection$ratioPositive > 0.5,
                   brewer.pal(3,"Pastel1")[2],
                   brewer.pal(3,"Pastel1")[1]),
        ylab = "ratio positive cor.", cex.lab=1.3,
```
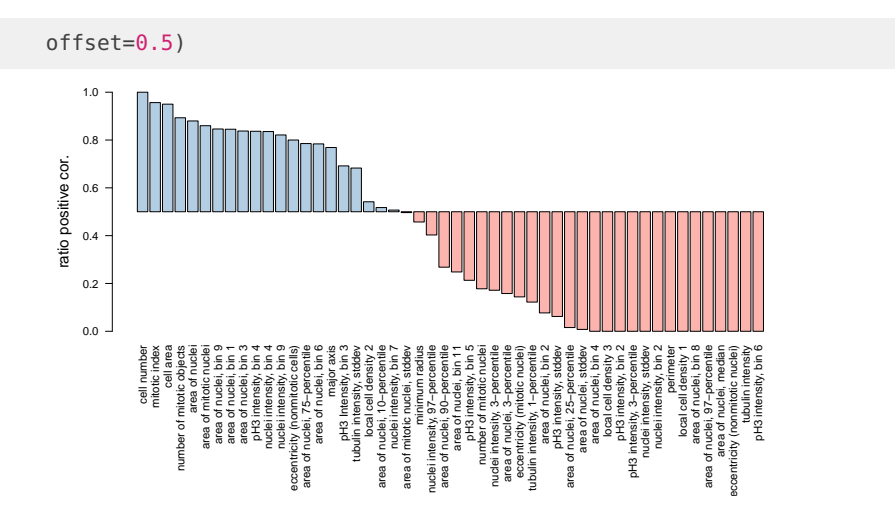

If the set of remaining candidate features is completely uninformative (i. e. if they only contain independent noise), then the distribution of their correlation coefficients is centered symmetrically around 0, and the fraction is expected to be  $1/2$ . Based on this observation, we defined as a cutoff criterion that the fraction of positive correlation coefficients should be larger than 1/2, which led to the selection 21 features. These are marked in blue in the figure above and listed on the following table.

```
data("stabilitySelection", package="DmelSGI")
data("datamatrix", package="DmelSGI")
df = as.data.frame(stabilitySelection[c("selected","correlation","ratioPositive")],
                   stringsAsFactors=FALSE)
row.names(df) = 1:nrow(df)
df = cbind(df, Name=hrNames(stabilitySelection$selected),
           Selected = ifelse(stabilitySelection$ratioPositive > 0.5,"Selected",""),
           stringsAsFactors=FALSE)
df = df[, c(1, 4, 2, 3, 5)]colnames(df) = c("ID","Name","Correlation","RatioPositive","Selected")
write.table(df, file=file.path(resultdir,"StabilitySelectedFeatures.txt"), sep="\t",
            quote=FALSE, row.names=FALSE)
```
The head of the table of selected features looks like this:

```
XT = xtable(df[1:7,],caption="List of features selected by stability")
label(XT) = "TabStabilitySelection"
print(XT,caption.placement="top")
```
The data remaining after feature selection were represented in a 5-dimensional array  $Y_{ijklm}$ with dimensions

- **1293** target genes,
- 2 dsRNA designs per target gene,
- 72 query genes,
- 2 dsRNA designs per query gene,
- 21 features.

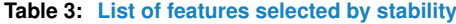

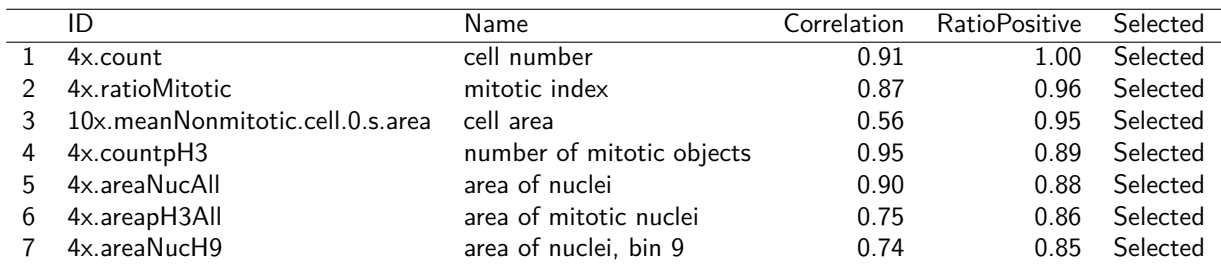

## 8 Pairwise interaction scores

```
library("DmelSGI")
library("RColorBrewer")
basedir = getBaseDir()resultdir = file.path( basedir, "result", "PairwiseInteractionScores")
dir.create(resultdir, recursive = TRUE, showWarnings=FALSE)
```

```
data("datamatrix", package="DmelSGI")
```
Pairwise interaction scores were computed from  $Y_{ijklm}$  for the 21 features selected in Section [7](#page-14-0) by robust fit of a linear model. First, main effects were estimated by minimizing

$$
(\hat{w}_m, \hat{\mu}_{ijm}, \hat{\nu}_{klm}) = \arg\min \sum_{ijkl} ||Y_{ijklm} - w_m - \mu_{ijm} - \nu_{klm}||_1
$$
  
s.t. 
$$
\sum_{i \in \text{neg}} \mu_{ijm} = 0 \text{ and } \sum_{k \in \text{neg}} \nu_{klm} = 0
$$

<span id="page-17-2"></span>Here,  $\mu_{ijm}$  represents the effect on feature m of single knock down of dsRNA j for target gene i,  $\nu_{klm}$  represents the effect on feature m of single knock down of dsRNA l for query gene k and  $w_m$  represents the baseline value of feature  $m$ . Separate estimates according to [\(5\)](#page-17-2) were computed for each experimental batch, to let the parameters  $\hat{w}_m$ ,  $\hat{\mu}_{ijm}$ ,  $\hat{\nu}_{klm}$  absorb small but detectable technical variation that was associated with the batches. The baseline effect  $w_m$  was estimated using the negative controls for query and target genes. Negative controls were available on each target plate as well as a query in each batch.

Pairwise interaction scores were computed by subtracting the prediction from the noninteraction model from the observed values:

$$
\pi_{ijklm} = Y_{ijklm} - \hat{w}_m - \hat{\mu}_{ijm} - \hat{\nu}_{klm}
$$

<span id="page-17-1"></span>To summarize the four measurements for each gene pair  $(i, k)$ , corresponding to the four dsRNA combinations of  $j = 1, 2$  and  $l = 1, 2$ , the four values were tested against the null hypothesis that the interaction score is zero.  $p$ -values were computed by the moderated t-test implemented in the R package *limma*. The  $p$ -values were adjusted for multiple testing by the method of Benjamini-Hochberg [\[18\]](#page-47-3). A cut-off of 0.01 for the false discovery rate was chosen for all subsequent analyses that required the selection or reporting of pairwise genetic interactions.

### 8.1 Double knockdown examples

```
data("mainEffects",package="DmelSGI")
data("pimatrix",package="DmelSGI")
examples = data.frame(ph = c("area","mitoticIndex"),
 targetGenes = c("FBgn0014020","FBgn0033029"),
  queryGenes=c("FBgn0030276","FBgn0261456"),
  stringsAsFactors=FALSE)
Effects = array(0, dim=c(nrow(examples), 4, nrow(pimatrix$Anno$phenotype)))
for (i in seq_len(nrow(examples))) {
 I = match(examples$targetGenes[i], pimatrix$Anno$target$TID)
 J = match(examples$queryGenes[i], pimatrix$Anno$query$TID)
 B = pimatrix$Anno$query$Batch[J]
 TP = pimatrix$Anno$target$TargetPlate[I]
  Effects[i,1,] = apply(mainEffects$target[I, B,], 2,mean, na.rm=TRUE)
  Effects[i,2,] = apply(mainEftects$query[J.,TP,], 2,mean, na.rm=TRUE)
 E \{fects[i,3,] = E \{fects[i,1,] + E \{fects[i,2,]\}\}Effects[i,4,] = apply(pimatrix$D[I, J, ,],3,mean) + Eftects[i,3, ]}
for (i in seq_len(nrow(examples))) {
 tg = pimatrix$Anno$target$Symbol[match(examples$targetGenes[i],pimatrix$Anno$target$TID)]
 qg = pimatrix$Anno$query$Symbol[match(examples$queryGenes[i],
                                     pimatrix$Anno$query$TID)]
 pdf(file.path(resultdir,sprintf("ExamplePhenotypes-doubleKD-%s-%s.pdf",
              tg,qg)),height=8)
  par(mfrow=c(1,2),mar=c(18,3,3,0.2))
 K=1bp = barplot(Effects[i,,K],main="number cells",
               col=brewer.pal(3,"Pastel1")[1],cex.main=2,cex.axis=1.5)
 abline(h=0.0)
  lines(c(bp[4]-0.5,bp[4]+0.5),c(Effects[i,3,K],Effects[i,3,K]))
  arrows(x0=bp[4],Effects[i,3,K],x1=bp[4],Effects[i,4,K],code=3,
         length = min(0.25, abs(Effects[i,4,K] - Effects[i,3,K]))axis(side=1,at=bp,labels=c(sprintf("%s+ctrl.",tg),
                             sprintf("%s+ctrl.",qg),"expected",
                             sprintf("%s+%s",tg,qg)),col=NA,cex.axis=1.8,las=2)
  if (examples$ph[i] == "area") {
   K = 5} else {
   K = 2}
  bp = barplot(Effects[i,,K],main=ifelse(K==2,"mitotic index","nuclear area"),
               col=brewer.pal(3,"Pastel1")[2],cex.main=2,cex.axis=1.5)
  abline(h=0.0)
  lines(c(bp[4]-0.5,bp[4]+0.5),c(Effects[i,3,K],Effects[i,3,K]))
```

```
arrows(x0=bp[4],Effects[i,3,K],x1=bp[4],Effects[i,4,K],code=3)
axis(side=1,at=bp,labels=c(sprintf("%s + ctrl.",tg),
                           sprintf("%s + ctrl.",qg),"expected",
                           sprintf("%s + %s",tg,qg)),col=NA,
     cex.axis=1.8,las=2)
dev.off()
```

```
}
```
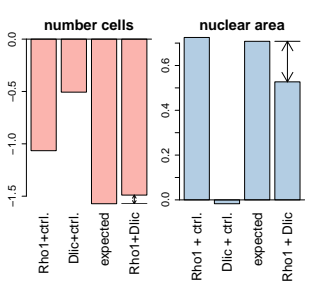

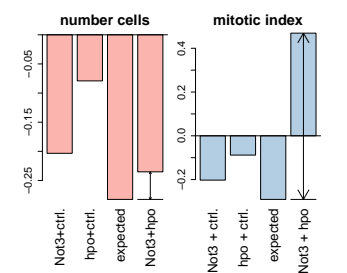

```
data("Interactions", package="DmelSGI")
f = "4x.count"names = c("mor","brm","Bap60","Snr1","osa")
bp=barplot(Interactions$piscore[names, "RasGAP1", f],
           ylim=c(-0.6,0.6),ylab=sprintf("pi-score (%s)",hrNames(f)),
           las=2,cex.axis=1.5,cex.names=1.5,cex.lab=1.5,yaxp=c(-0.5,0.5,2))
abline(h=0)
```
<span id="page-19-0"></span>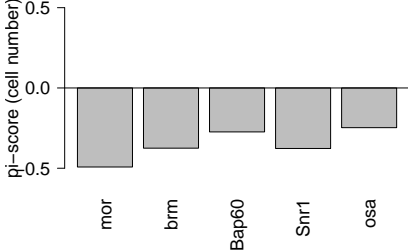

### 8.2 Main result table

```
library("DmelSGI")
data("Interactions",package="DmelSGI")
PI = Interactions$piscore
PADJ = Interactions$padj
PI[is.na(PADJ)] = NA
```
The 3-dimensional arrays of  $\pi$ -scores and adjusted p-values are reshaped to a 2-dimensional matrix with one column per phenotypic feature.

```
dim(PI) = c(prod(dim(PI)[1:2]), dim(PI)[3])dim(PADJ) = c(prod(dim(PADJ)[1:2]),dim(PADJ)[3])
```
The two matrices are merged in a way such that  $\pi$ -scores and adjusted p-values are interlaced and the two columns per features are next to each other.

```
V = \text{cbind}(\text{PI}, \text{ PADJ})V = V[, rep(seq\_len(dim(PI)[2]), each=2)+rep(c(0,dim(PI)[2]), times=dim(PI)[2]))colnames(V) = sprintf("%s.%s",rep(c("pi-score","padj"),times=dim(PI)[2]),
         rep(hrNames(Interactions$Anno$phenotype$phenotype),
                            each=2))
```
Annotation of the target and query gene names are added to the table. The table is written to a text file.

```
target = rep(Interactions$Anno$target$Symbol,
                  times=dim(Interactions$piscore)[2])
query = rep(Interactions$Anno$query$Symbol,
                  each=dim(Interactions$piscore)[1])
df = data.frame(targetGene=target,
                queryGene=query,
                V)
write.table(df, file=file.path(resultdir,"interactions.txt"),sep="\t",
           row.names=FALSE,quote=FALSE)
```
### 8.3 Comparison of main effects across different phenotypes

<span id="page-20-0"></span>Average main effects (single knockdown effects) over dsRNA designs and batches.

```
data("mainEffects", package="DmelSGI")
D = apply(maintEfects$target, <math>c(1,4)</math>, mean, na.rm=TRUE)colnames(D) = hrNames(colnames(D))
```
Scatter plots of target main effects for the first 11 features selected by stability.

par(mar=c(0.2,0.2,0.2,0.2)) pairs(D[,1:11],pch=20,cex=0.5)

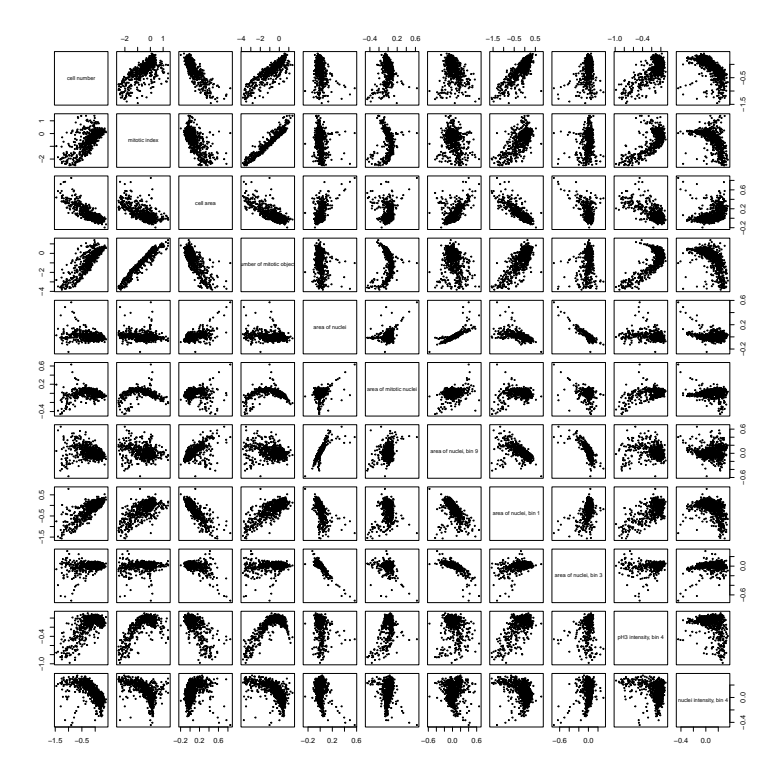

Scatter plots of target main effects for the features 12 to 21 selected by stability (and number of nuclei for comparison).

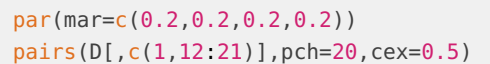

<span id="page-21-0"></span>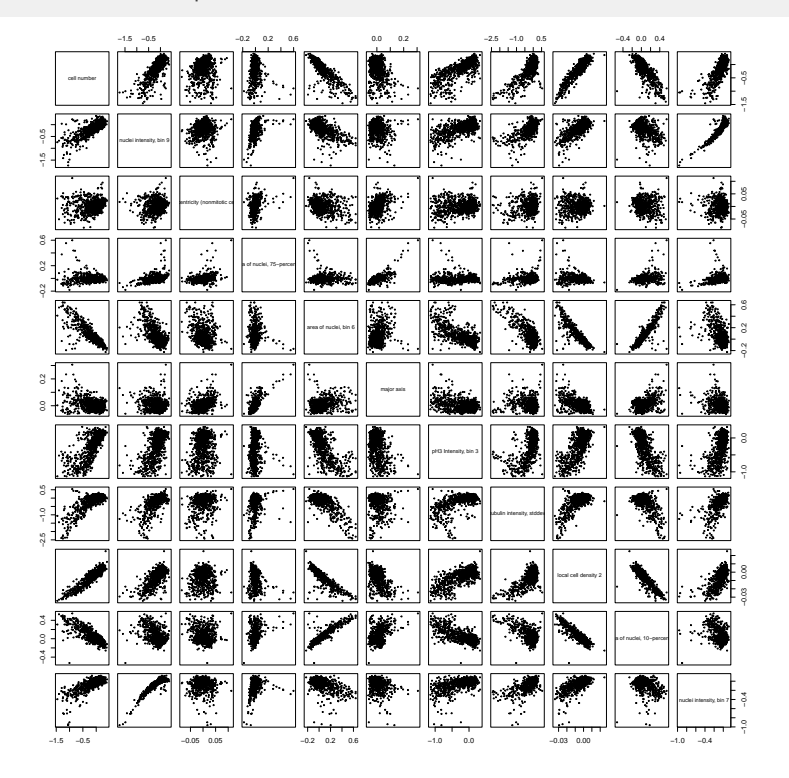

## 8.4 Comparison of main effects across batches

Average main effects of mitotic index (single knockdown effects) over dsRNA designs.

```
data("mainEffects", package="DmelSGI")
data("pimatrix", package="DmelSGI")
D = apply(mainEffects$target[, 2], c(1,3), mean, na.rm=True)
```
Scatter plots of mitotic index target main effects (number of nuclei) for the 12 batches.

```
par(mar=c(0.2,0.2,0.2,0.2))
pairs(D,pch=20,cex=0.5)
```
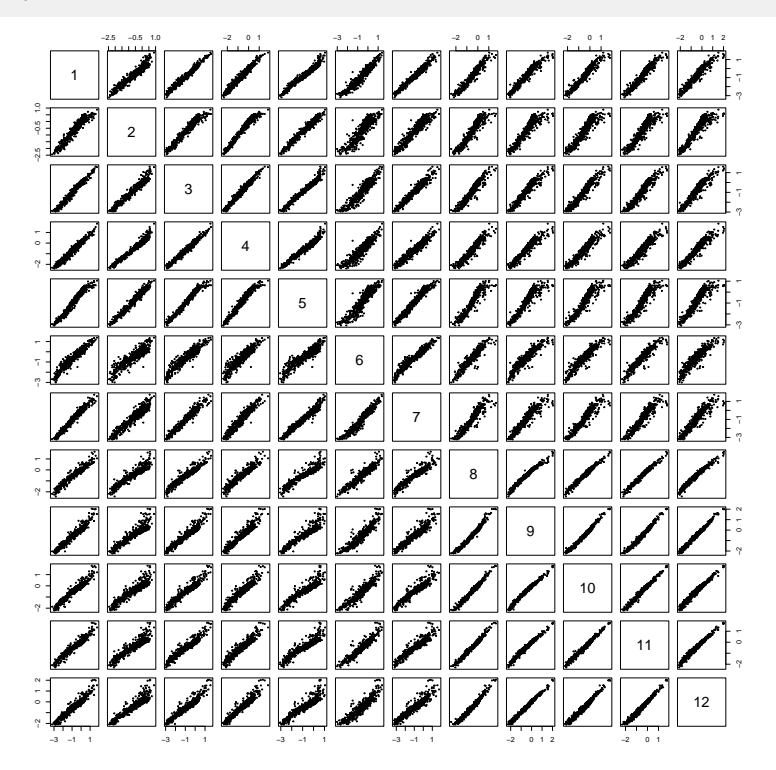

Scatter plots of mitotic index single knock down effects (number of nuclei) for batches one and twelve.

```
par(mar=c(4.5,4.5,1,1))
plot(D[,1],D[,12],pch=20,
     xlab="mitotic index [glog] in batch 1",
    ylab="mitotic index [glog] in batch 12",
    main="", cex=1.5, cex.lab=2, cex.axis=2, cex.main=2)
text(x=1,y=-2.0,sprintf("cor = %0.2f",cor(D[,3],D[,4])),cex=2)
```
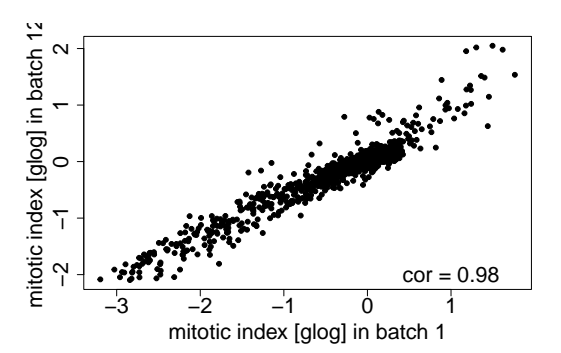

## <span id="page-23-0"></span>8.5 Comparison of pairwise interaction scores across different phenotypes

Load matrix of all pairwise interaction scores. Flatten dimension of genetic interaction cube along gene pairs.

```
data("Interactions", package="DmelSGI")
D = Interactions$piscore
dim(D) = c(prod(dim(D)[1:2]), dim(D)[3])colnames(D) = hrNames(Interactions$Anno$phenotype$phenotype)
```
Sample gene pairs to avoid overplotting.

set.seed(1043289201)  $S = sample(1:dim(D)[1],1000)$  $D1 = D[S, ]$ 

Scatter plots of pairwise interaction scores for the first 11 features selected by stability.

par(mar=c(0.2,0.2,0.2,0.2)) pairs(D1[,1:11],pch=20,cex=0.5)

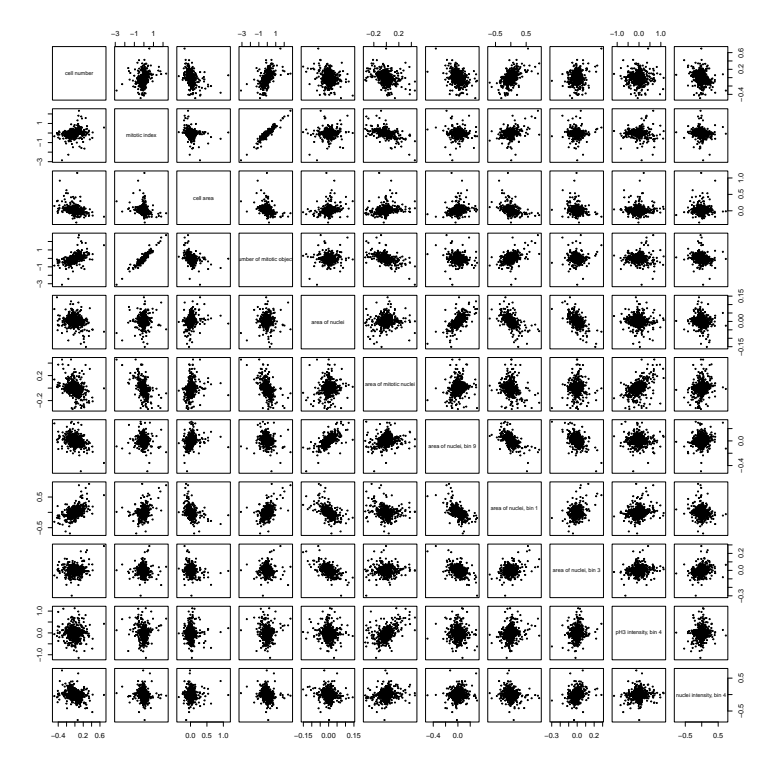

Scatter plots of pairwise interaction scores for the features 12 to 21 selected by stability (and number of nuclei for comparison).

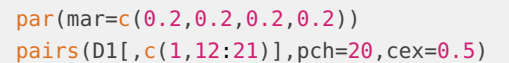

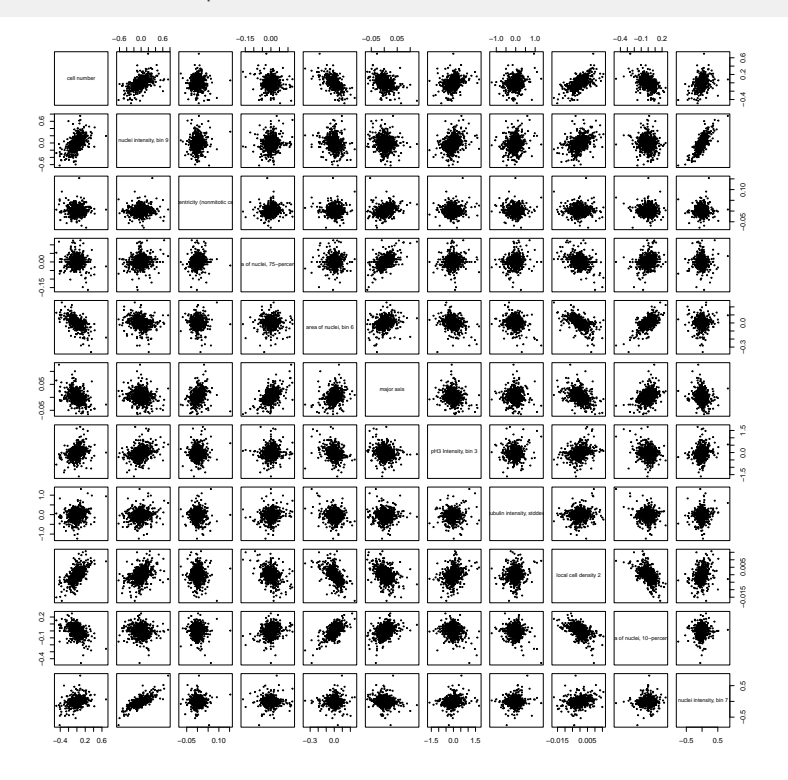

Scatter plots of pairwise interaction scores for nr of nuclei and mitotic ratio and major axis. Subsample gene pairs to avoid overplotting.

```
set.seed(1043289201)
S = sample(1:dim(D)[1],2000)D1 = D[S, ]colnames(D1) = hrNames(colnames(D1))
for (i \text{ in } c(2,16)) {
  X = D1[, C(1,i)]pdf(file=file.path(resultdir,sprintf("GeneticInteractionQC-piscore-cellnumber-%s.pdf",
                   gsub("[ ,()]","",colnames(X)[2]))))
  s = \text{mad}(X[, 2], \text{na. rm=TRUE}) / \text{mad}(X[, 1], \text{na. rm=TRUE})r = max(abs(X[,1]), na. rm=TRUE)r = c(-r,r)X[which(X[,2] > s*r[2]),2] = s*r[2]X[which(X[,2] < s*r[1]),2] = s*r[1]par(mar=c(4.5,4.5,1,1))
  plot(X[,2],X[,1],pch=20,
       xlab=sprintf("pi-score (%s)",colnames(X)[2]),
       ylab=sprintf("pi-score (%s)",colnames(X)[1]),
       main="",cex=1.5,cex.lab=2,cex.axis=2,cex.main=2,xlim=s*r,ylim=r)
  dev.off()
  cat("correlation <math>nrCells - ", dimnames(D1)[[2]][i], " = ",
      cor(X[,2],X[,1],use="pairwise.complete"),"\n")
}
## correlation nrCells - mitotic index = 0.3195725
## correlation nrCells - major axis = -0.3345234
```
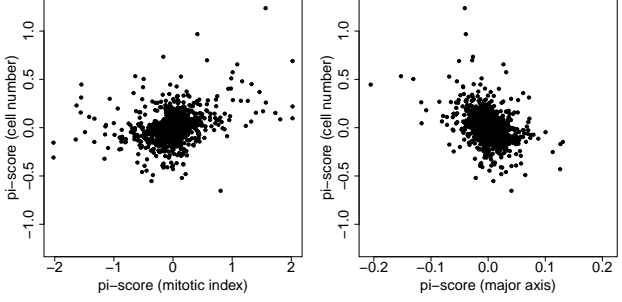

For comparison the correlation of  $\pi$ -scores across replicates is computed.

```
data("pimatrix", package="DmelSGI")
D = pimatrix \$DD1 = (D[, 1, 1, 1] + D[, 1, 2, 1] / 2.0D2 = (D[, 2, 1, 1] + D[, 2, 2, 1] / 2.0dim(D1) = c(pred(dim(D1)[1:2]), dim(D1)[3])dim(D2) = c(prod(dim(D2)[1:2]), dim(D2)[3])\text{columns}(D1) = \text{columns}(D2) = \text{hrNames}(\text{pimatrix} \text{tAnno} \text{tphenotype} \text{tphenotype})for (i \text{ in } c(1,2,16)) {
  cc = cor(D1[,i],D2[,i],use="pairwise.complete")
```

```
cat("correlation between replicates ",dimnames(D1)[[2]][i]," = ",cc,"\n")
}
## correlation between replicates cell number = 0.599544
## correlation between replicates mitotic index = 0.742961
## correlation between replicates major axis = 0.4390607
```
## 8.6 Numbers of genetic interactions

<span id="page-26-0"></span>The number of positive and negative pairwise interactions per phenotype at a false discovery rate of 0.01 is enumerated.

```
data("Interactions", package="DmelSGI")
p.value.cutoff = 0.01N = matrix(NA_integer_, nr=nrow(Interactions$Anno$phenotype), nc=2)
colnames(N) = c("pos", "neg")for (i in 1:nrow(Interactions$Anno$phenotype)) {
 PI = Interactions$piscore[,,i]
 N[i,2] = sum(PI[Interactions$padj[,, i] \le p.value.cutoff] > 0)N[i,1] = sum(PI[Intercations]padj[, i] \leq p.value.cutoff] \leq 0)}
```
The number of interactions is converted in a fraction of interactions.

```
N = N / prod(dim(Interactions$piscore)[1:2])
```
Fraction of genetically interacting gene pairs (p-adj  $<= 0.01$ ) (blue: negative, yellow positive) for each selected feature are plotted.

```
par(mar=c(15,5,0.5,0.5))
barplot(t(N),col=c("cornflowerblue","yellow"),
       names.arg=hrNames(Interactions$Anno$phenotype$phenotype),
        las=2, ylab ="fraction of interactions",
        cex.names=1.2,cex.axis=1.5,cex.lab=1.5)
```
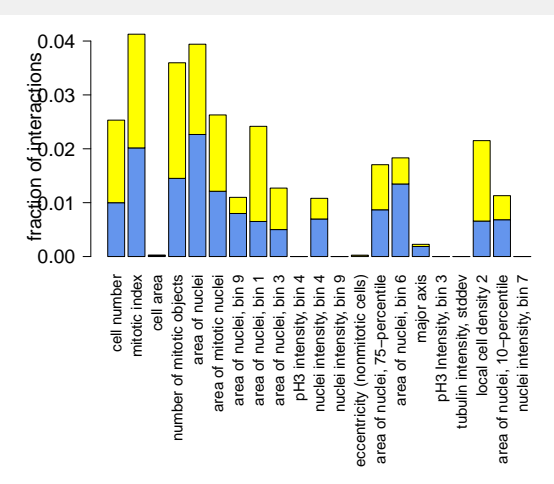

The cumulative fraction of interactions over the phenotypes is computed.

```
isinteraction = rep(FALSE, prod(dim(Interactions$piscore)[1:2]))
Ncum = rep(NA_integer_, nrow(Interactions$Anno$phenotype))
for (i in 1:nrow(Interactions$Anno$phenotype)) {
 isinteraction[Interactions$padj[,,i] <= p.value.cutoff] = TRUE
 Ncum[i] = sum(isinteraction) / prod(dim(Interactions$piscore)[1:2])
}
```
The cumulative fraction of genetically interacting gene pairs (p-adj  $\langle = 0.01 \rangle$  for the selected features are plotted.

```
par(mar=c(15,5,0.5,0.5),xpd=NA)
bp=barplot(Ncum, col=brewer.pal(3,"Pastel1")[2],
        ylab="fraction of interactions",las=2,
        names.arg = rep("", length(Ncum)), cex.axis=1.5, cex.lab=1.5)
text(bp,-0.01,hrNames(Interactions$Anno$phenotype$phenotype),adj=c(1,0.5),srt=38,cex=1.2)
```
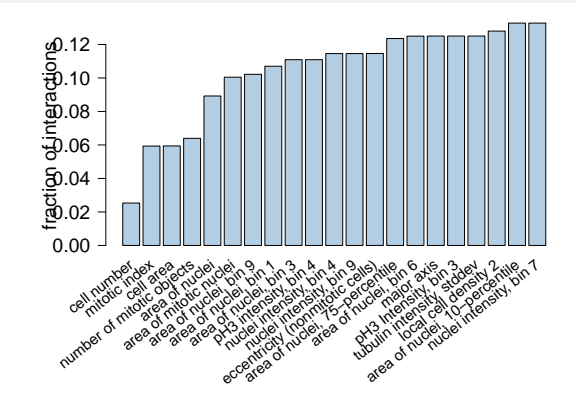

<span id="page-27-0"></span>9 Multi-phenotype genetic interaction cube

```
library("DmelSGI")
library("grid")
library("RColorBrewer")
library("gplots")
library("beeswarm")
basedir = qetBaseDir()resultdir = file.path( basedir, "result", "GeneticInteractionCube")
dir.create(resultdir, recursive = TRUE,showWarnings=FALSE)
dir.create(file.path("Figures","GeneticInteractionCube"), showWarnings=FALSE)
```
## <span id="page-27-1"></span>9.1 Heatmap of genetic interaction cube

```
data("Interactions", package="DmelSGI")
```
 $\pi$ -scores are normalized through division by the median deviation to make them comparable across phenotypes. In this way  $\pi$ -scores are comparable to  $z$ -scores. Warning: Note: the following code chunk takes a long time to run. For convenience, the code is only shown but not run here, and its precomputed result is assigned in the subsequent code chunk.

```
data("pimatrix", package="DmelSGI")
D = pimatrix\D2 = aperm(D, c(1,3,2,4,5))dim(D2) = c(prod(dim(D2) [1:2]),prod(dim(D2)[3:4]),dim(D2)[5])
SD = apply(D2, c(1,3), sd, na.m=TRUE)MSD = apply(SD, 2, function(x) { median(x, na. rm=TRUE)} )
```
Hard coded result of the last code chunk.

}

```
MSD = c(0.0833528975114521, 0.134136618342975, 0.0498996012784751,
0.204772216536139, 0.0142975582945938, 0.0428299793772605, 0.0576235314621808,
0.0833934805305705, 0.0328437541652814, 0.147643254412127, 0.0866394118952878,
0.140840565863283, 0.0154131573539473, 0.0286467941877466, 0.0496616658001497,
0.0164694485385577, 0.233130597062897, 0.222961290060361, 0.00228512594775289,
0.0773453995034531, 0.0892678802977647)
D = Interactions$piscore
for (i in 1 \dim(D)[3]) {
 D[,, i] = D[,, i] / MSD[i]
```
The  $\pi$ -scores are colorcoded showing negative interactions in blue and positive interactions in yellow.  $\pi$ -scores between -2 and 2 are colored black. The color range is capped at -6 and 6.

```
cuts = c(Int,seq(-6, -2, length.out=(length(DmelSGI:::colBY)-3)/2),
         \theta.\theta.
         seq(2, 6, length.out=(length(DmelSGI:::colBY)-3)/2),
         +Inf)
```
The three dimensions of the genetic interaction cube are ordered by hierarchical clustering.

```
ordTarget = orderDim(D, 1)ordQuery = orderDim(D, 2)ordFeat = orderDim(D, 3)Ph = c("4x.intNuch7", "4x.count", "4x.LCD2", "4x.rati0Mitotic","10x.meanNonmitotic.nucleus.DAPI.m.majoraxis", "4x.areaNucAll",
       "10x.meanNonmitotic.cell.Tub.m.eccentricity",
       "4x.areapH3All", "4x.intH3pH4")
D1 = D[ordTarget, ordQuery, Ph]
dimnames(D1)[3]] = hrNames(dimnames(D1)[3]])
```
<span id="page-28-0"></span>The full heatmap of the three-dimensional genetic interaction cube is drawn (Blue: negative interactions, yellow: positive interactions).

## 9.2 Comparison to DPiM

The data is loaded.

```
library("DmelSGI")
library("RColorBrewer")
library("gplots")
library("grid")
data("Interactions",package="DmelSGI")
data("FBgn2anno",package="DmelSGI")
data("DPiM",package="DmelSGI")
```
The Pearson correlation coefficients between genetic interaction profiles are computed.

```
PI = Interactions$piscore
dim(PI) = c(dim(PI)[1],prod(dim(PI)[2:3]))
C = cor(t(PI))row.names(C) = colnames(C) = Interactions$Anno$target$TID
```
Correlation coefficients are separated in two sets: gene pairs that are co-purified in the DPiM dataset [\[19\]](#page-47-4) and gene pairs that are not co-purified in this dataset.

```
m1 = match(DPiM$interactions$Interactor_1, Interactions$Anno$target$TID)
m2 = match(DPiM$interactions$Interactor_2, Interactions$Anno$target$TID)
I = which(lis.na(m1) & lis.na(m2) & (m1 != m2))I = \text{cbind}(\text{m1}[I], \text{m2}[I])cclPiM = C[I]Iall = upper.tri(C)Iall[I] = FALSEIall[cbind(I[,2],I[,1])]=FALSEccall = C[Iall]
```
The densities of correlation coefficients are plotted.

```
par(mar=c(5,5,0.2,5),xpd=NA)
d1 = density(ccDPiM, from=-1, to=1)d2 = density(ccall, from=-1, to=1)plot(d2, main="", col=brewer.pal(9, "Set1")[2],lwd=5,
    xlab="correlation of interaction profiles",ylim=c(0,1.5),
     cex.lab=1.8,cex.axis=1.8)
lines(d1$x,d1$y,col=brewer.pal(9, "Set1")[1],lwd=5)
legend("topleft",c("co-purified in DPiM","not captured by DPiM"),bty="n",
       fill = brewer.pal(9, "Set1")[1:2],cex=1.8)
```
<span id="page-29-0"></span>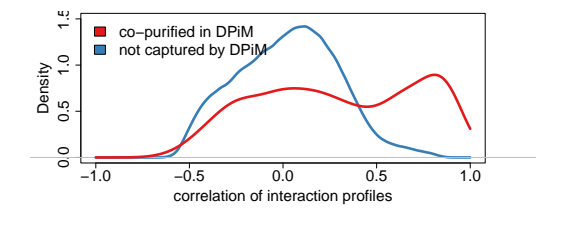

## 10 Genetic interaction landscape

```
library("DmelSGI")
library("igraph")
library("hwriter")
library("grid")
basedir = detBaseDir()resultdir = file.path( basedir, "result", "GeneticInteractionLandscape")
dir.create(resultdir, recursive = TRUE, showWarnings=FALSE)
```
### 10.1 Correlation graph

<span id="page-30-0"></span>data("Interactions", package="DmelSGI")

#### Preprocessing of the interaction data and correlation matrix

Warning: Note: the following code chunk takes a long time to run. For convenience, the code is only shown but not run here, and its precomputed result is assigned in the subsequent code chunk. It computes normalization factors for each phenotypic feature. First, the standard deviation over the four siRNA combinations per gene pair per phenotype is computed. Then, the median of the standard deviations per phenotype is used as a normalization factor.

```
data("pimatrix", package="DmelSGI")
D = pimatrix$D
D2 = aperm(D, c(1,3,2,4,5))dim(D2) = c(prod(dim(D2) [1:2]),prod(dim(D2)[3:4]),dim(D2)[5])
SD = apply(D2, c(1, 3), sd, na.m=TRUE)MSD = apply(SD, 2, function(x) { median(x, na. rm=TRUE)} )
```
To avoid long waiting times, I hard coded the result of the last code chunk.

```
Sel = 1:1293
MSD = c(0.0833528975114521, 0.134136618342975, 0.0498996012784751,
0.204772216536139, 0.0142975582945938, 0.0428299793772605, 0.0576235314621808,
0.0833934805305705, 0.0328437541652814, 0.147643254412127, 0.0866394118952878,
0.140840565863283, 0.0154131573539473, 0.0286467941877466, 0.0496616658001497,
0.0164694485385577, 0.233130597062897, 0.222961290060361, 0.00228512594775289,
0.0773453995034531, 0.0892678802977647)
```
 $\pi$ - scores are devided by the median deviation computed in the last code chunk to make  $\pi$ -scores comparable across phenotypes. The genetic interaction profiles of the different phenotypes are stacked on top of each other.

```
PI = Interactions$piscore
for (i \text{ in } 1 \text{ dim}(PI)[3]) {
  PI[.,i] = PI[.,i] / MSD[i]
}
dim(PI) = c(dim(PI)[1], prod(dim(PI)[2:3]))
```
For each target gene the number of significant genetic interactions nint is computed. Then, for each gene pair i, j the minimum number of  $\text{nint}_i$  and  $\text{nint}_j$  is derived.

```
nint = apply(Interactions$padj <= 0.01,1,sum)
Nint = matrix(nint,nrow=length(nint),ncol=length(nint))
Nint[t(Nint) < Nint] = t(Nint)[t(Nint) < Nint]row.names(Nint) = colnames(Nint) = Interactions$Anno$target$Symbol
```
Load the clusters that are highlighted in the correlation graph.

```
data("SelectedClusters", package="DmelSGI")
SelectedClusters = c(SelectedClusters,
      list(allOthers = Interactions$Anno$target$Symbol[
        !( Interactions$Anno$target$Symbol %in% unlist(SelectedClusters))])
Labels = SelectedClusters
```
The genes are colored according to the clustering.

```
set.seed(26323)
Col = c("SWI/SNF" = "#ED1C24","Condensin / Cohesin" = "#B8D433",
        "Cytokinesis" = "#67BF6B",
        "SAC" = "#3C58A8",
        "DREAM complex" = "#B64F9D",
        "Centrosome / Mitotic spindle" = "#EF4123",
        "CCT" = "#8CC63F",
        "Sequence-specific TFs" = "#67C4A4",
        "26S Proteasome" = "#3A51A3",
        "CSN" = "#F17A22",
        "RNA helicase" = "#6CBE45",
        "APC/C" = "#66C9D7",
        "Ribosomal biogenesis" = "#4A50A2",
        "Condensin / Cohesin (2)" = "#ED127A",
        "SAGA & Mediator" = "#F1B61C",
        "Cell-cell signalling" = "#61BB46",
        "Vesicle trafficking and cytoskeleton" = "#2CB4E8",
        "DNA repair and apoptosis" = "#6950A1",
        "ARP2/3 complex" = "#ED1940",
        "Tor signalling" = "#D54097",
        "Ras / MAPK signalling" = "#65BC46",
        "RNA PolII" = "#4074BA",
        "Wnt signalling" = "#8E4F9F")
col = rep("gray80",nrow(Interactions$Anno$target))
names(col) = Interactions$Anno$target$Symbol
for (i in 1:length(Labels)) {
 col[Labels[[i]]] = Col[i]
}
```
Perform a principal component analysis on the genetic interaction profiles and compute a correlation matrix after embedding of the genetic interaction profiles in 25 dimensions.

```
dimPCA = 25PCA = prcomp(PI)X = sweep(PI,2,PCA$center) %*% PCA$rotation[,1:dimPCA]
X = sweep(X,2,apply(X,2,sd), FUN="/")
theCorrPCA = cor(t(X), use = "pairwise.complete.obs")
row.names(theCorrPCA) = colnames(theCorrPCA) = Interactions$Anno$target$Symbol
```
The correlation matrix is converted in an Euclidean distance.

```
D = 2 - 2*theCorrPCA
D[lower.tri(D,diag=TRUE)] = NA
```
The Euclidean distance matrix is converted in an edge list. Edges with a distance larger than 0.8 (equates to a correlation smaller than 0.6) are discarded.

```
thresholdDist = 0.8wedges = data.frame(V1 = rep(Interactions$Anno$target$Symbol,times=dim(D)[1]),
                    V2 = rep(Interactions $Anno$target$Symbol, each=dim(D)[1]),nint = as.vector(Nint),
                    weight = as.vector(D),stringsAsFactors=FALSE)
wedges = wedges[which(wedges$weight <= thresholdDist),]
```
Create an igraph-object g.

```
g <- graph.data.frame(wedges, directed=FALSE)
V(g)$color = col[V(g)$name]
V(g)$frame.color = ifelse(V(g)$name %in% SelectedClusters$allOthers,
                          "#666666","#000000")
V(q)$size = 1.5
V(g)$size[!(V(g)$name %in% Labels$allOthers)] = 2.5
V(g)$label = rep("", length(V(g)$name))
E(g)$color <- "#e7e7e7"
E(g)$color[E(g)$nint > 5] <- "#cccccc"
```
The graph is layed-out by the Fruchterman-Reingold graph layout algorithm [\[20\]](#page-47-5) using Euclidean distances subtracted from the maximum distance as edge weights.

```
set.seed(234816)
a = 0.07b = 2.0co <- layout.fruchterman.reingold(graph=g,
                          params=list(weights=(thresholdDist - E(g)$weight),
                          area=a*vcount(g)^2,
                          repulserad=b*a*vcount(g)^2*vcount(g)))
## Warning in layout_with_fr(graph = structure(list(1272, FALSE, c(1, 2, 2, : Argument
'area' is deprecated and has no effect
## Warning in layout_with_fr(graph = structure(list(1272, FALSE, c(1, 2, 2, : Argument
'repulserad' is deprecated and has no effect
```
The gene coordinates are centered and scaled to a box in  $[-1, 1]$ .

 $co[,1] = 2*(co[,1] - min(co[,1])) / diff(range(co[,1])) -1$  $co[, 2] = 2*(co[, 2] - min(co[, 2])) / diff(range(co[, 2])) - 1$ row.names(co) =  $V(g)$ \$name

The genes are permuted such that the colored vertices are drawn on top and the hairball is plotted.

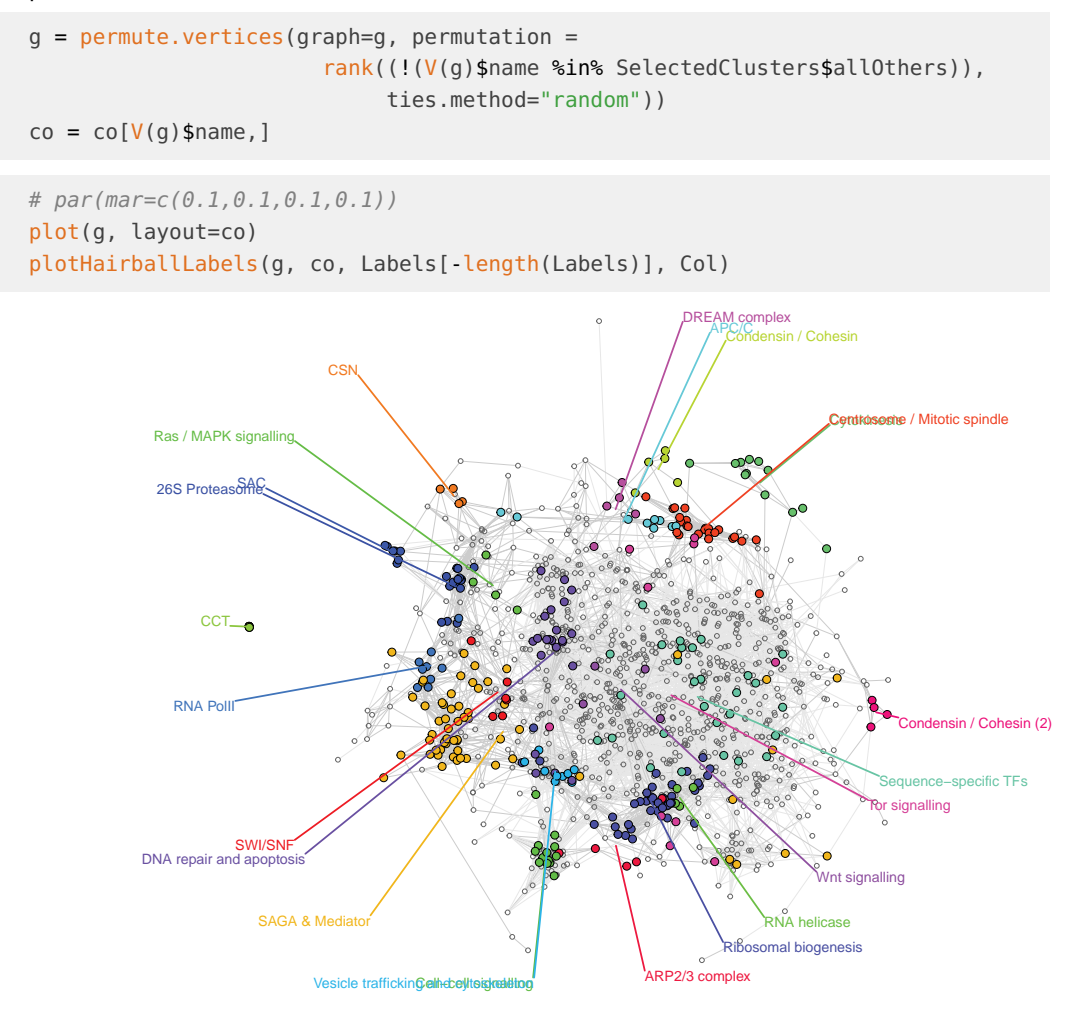

We zoom-in into some sub-graphs of the complete correlation graph. Therefore we select genes from mitosis, the translational machinary, and others that are highlighted in the paper.

The first sub-graph contains mitatic genes and shows the relation of the APC/C to the proteasome.

```
A = SelectedClusters[c("APC/C","SAC","Centrosome / Mitotic spindle",
                        "Condensin / Cohesin","26S Proteasome")]
genesA = c("Arp10","fzy","vih","Klp61F","polo")
gsubA = induced.subgraph(g, which(V(g)$name %in% c(unlist(A),
                                                    genesA)))
```
Some clusters from the large hairball are subdivided in sub-clusters and obtain a new coloring. The sizes of the nodes and the gene names are increased.

```
data("SelectedClustersComplexes",package="DmelSGI")
V(gsubA)$color[which(V(gsubA)$name %in% SelectedClustersComplexes$gammaTuRC)] = "orange2"
V(gsubA)$color[which(V(gsubA)$name %in% SelectedClustersComplexes$'Dynein/Dynactin')] = "yellow2"
V(gsubA)$label = V(gsubA)$name
V(gsubA)$size = 8
V(gsubA)$label.cex = 0.4
V(gsubA)$label.color = "#222222"
E(gsubA)$color = "#777777"
```
The first sub-graph is plotted.

```
set.seed(38383)
LA = layout.fruchterman.reingold(gsubA,params=list(area=121^2*40))
## Warning in layout_with_fr(structure(list(64, FALSE, c(1, 2, 7, 7, 9, 9, : Argument
'area' is deprecated and has no effect
```

```
plot(gsubA,layout=LA)
```
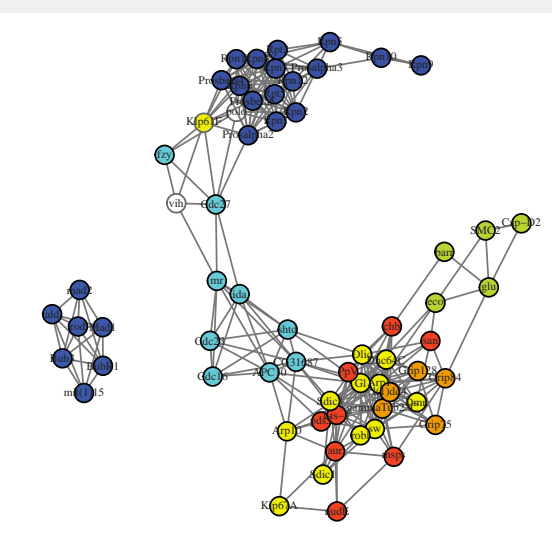

The second sub-graph contains ribosomal genes, signalling, and DNA repairs genes.

```
B = SelectedClusters[c("Tor signalling","Ribosomal biogenesis","RNA helicase",
                        "Ribosomal biogenesis","RNA helicase",
                        "DNA repair and apoptosis","Cell-cell signalling",
                        "Vesicle trafficking and cytoskeleton")]
B$'Tor signalling' = B$'Tor signalling'[!(B$'Tor signalling' %in%
                                          c("trc","InR","gig","Tsc1","Pten"))]
genesB = c("Dbp45A","hpo","14-3-3epsilon",
           "CG32344", "CG9630", "kz", "pit", "Rs1","CG8545","twin")
gsubB = induced.subgraph(g, which (V(g) $name $in$s c(unlist(B)),genesB)))
```
Some clusters from the large hairball are subdivided in sub-clusters and obtain a new coloring. The sizes of the nodes and the gene names are increased.

```
PolI = c("CG3756","l(2)37Cg","RpI1","RpI12","RpI135","Tif-IA")
PolIII = c("Sin","RpIII128","CG5380","CG12267","CG33051","CG7339")
```

```
V(gsubB)$color[which(V(gsubB)$name %in% PolI)] = "orange2"
V(gsubB)$color[which(V(gsubB)$name %in% PolIII)] = "yellow2"
V(gsubB)$label = V(gsubB)$name
V(gsubB)$size = 8
V(gsubB)$label.cex = 0.4
V(gsubB)$label.color = "#222222"
E(gsubB)$color = "#777777"
```
The second sub-graph is plotted.

```
set.seed(122138)
LB = layout.fruchterman.reingold(gsubB,params=list(area=121^2*40))
## Warning in layout_with_fr(structure(list(97, FALSE, c(5, 6, 9, 9, 12, 13, : Argument
'area' is deprecated and has no effect
plot(gsubB,layout=LB)
```
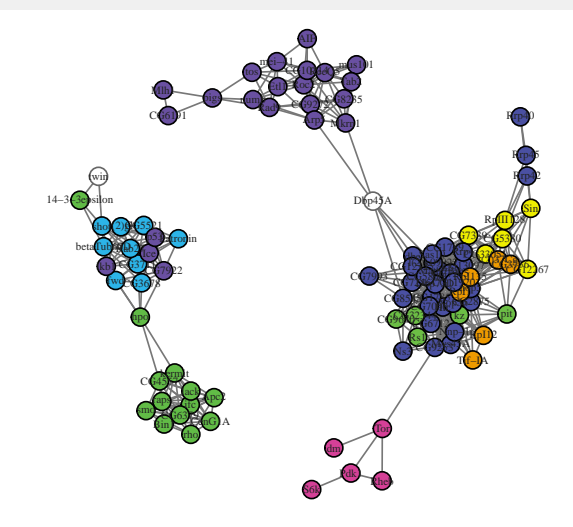

# <span id="page-35-0"></span>11 Directional epistatic interactions

```
library("DmelSGI")
library("abind")
library("igraph")
basedir = qetBaseDir()resultdir = file.path( basedir, "result", "DirectionalInteractions")
dir.create(resultdir, recursive = TRUE, showWarnings=FALSE)
data("Interactions", package="DmelSGI")
data("pimatrix", package="DmelSGI")
data("mainEffects", package="DmelSGI")
```

```
data("SelectedClustersComplexes", package="DmelSGI")
```
#### 11.1 Inference of a directional, epistatic interactions

Extracting relevant  $\pi$ -scores and main effects.

```
pi = pimatrix$D
mt = mainEffects$target
mq = mainEffects$query
```
Standardize the features by their 1%-99% percentiles.

```
myrange = function(x) diff(quantile(x, probs=c(0.01, 0.99), na.m=True))featureSD = apply(pi, 5, myrange)for(k in seq(along=featureSD)){
 pi[,,,,k] = pi[,,,,k]/featureSD[k]mt[,, k] = mt[,, k]/featureSD[k]mq[,, k] = mq[,, k]/featureSD[k]}
```
Nested loops over target genes, target dsRNA designs, query genes, and query dsRNA designs. For each reagent pair, the  $\pi$ -score vector over all 21 phenotypes is fitted by a linear model as a function of the target main effects and query main effects. The analysis of variance (anova) reports the fraction of variance that is described by the two main effects.

```
data = array(MA_{real}, dim=c(21, 3, dim(pi)[1:4]))
for(it in seq_len(dim(pi)[1])) {
  targetplate = pimatrix$Anno$target$TargetPlate[ it ]
  for(dt in seq_len(dim(pi)[2])) {
   for(iq in seq_len(dim(pi)[3])) {
      batch = pimatrix$Anno$query$Batch[iq]
      xt = mt[it, dt, batch, ]
      for(dq in seq\_len(dim(pi)[4])) {
       y = pi[it, dt, iq, dq, ]xq = mq[iq, dq, targetplate, ]
       nay = sum(is.na(y))naxq = sum(is.na(xq))if((nay>1)||(naxq>1)) {
        } else {
         data[, 1, it, dt, iq, dq] = xt
         data[, 2, it, dt, iq, dq] = xqdata[, 3, it, dt, iq, dq] = y
        } # else
     }
   }
 }
}
dimnames(data) = list(pimatrix$Anno$phenotype$phenotype,
                     c("xt","xq","pi"),
                      pimatrix$Anno$target$Symbol,
                      1:2,
                      pimatrix$Anno$query$Symbol,
                      1:2)
```

```
resCoef = array(M\Delta real, dim=c(3, dim(pi)[1:4]))resSq = array(NA_{real}, dim=c(3, dim(pi)[1:4]))respV = array(NA_{real}, dim=c(2, dim(pi)[1:4]))for(it in seq_len(dim(pi)[1])) {
 for(dt in seq_len(dim(pi)[2])) {
    for(iq in seq_len(dim(pi)[3])) {
      for(dq in seq_len(dim(pi)[4])) {
        if (all(is.finite(data[, , it, dt, iq, dq]))) {
          model = lm(data[, 3, it, dt, iq, dq] ~
                       data[,1,it,dt,iq,dq]+data[,2,it,dt,iq,dq])
          a =anova(model)
          resCoef[, it, dt, iq, dq] = model$coefficients
          resSq[1, it, dt, iq, dq] = a[1,2]resSq[2, it, dt, iq, dq] = a[2,2]resSq[3, it, dt, iq, dq] = a[3,2]resPV[1, it, dt, iq, dq] = a[1,5]resPV[2, it, dt, iq, dq] = a[2,5]} # else
     }
   }
 }
}
dimnames(resCoef) = list(c("const","xt","xq"),
                   pimatrix$Anno$target$Symbol,
                   1:2,
                   pimatrix$Anno$query$Symbol,
                   1:2)
dimensiones(resSq) = list(c("xt", "xq", "res"),
                         pimatrix$Anno$target$Symbol,
                         1:2,
                         pimatrix$Anno$query$Symbol,
                         1:2)
dimnames(resPV) = list(c("xt", "xq"),
                         pimatrix$Anno$target$Symbol,
                         1:2,
                         pimatrix$Anno$query$Symbol,
                         1:2)
fitepistasis = list(Coef = resCoef, Sq = resSq)# save(fitepistasis, file="fitepistasis.rda")
```
The precomputed data from the last code chunk is loaded.

```
data("fitepistasis", package="DmelSGI")
```
The data for a directional epistatic interaction between Cdc23 and sti is shown for two phenotypes. Cdc23 is epistatic to sti.

plot2Phenotypes(data,"sti","Cdc23",1,5,lwd=3,cex.axis=1.3,cex.lab=1.3,cex=1.3)

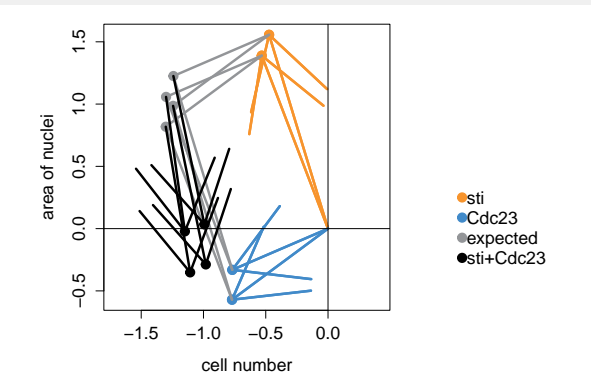

The data for a directional epistatic interaction between Cdc23 and sti is shown for all phenotypes.

plotPIdata(data,"sti","Cdc23",cex.axis=1.3,cex.lab=1.3)

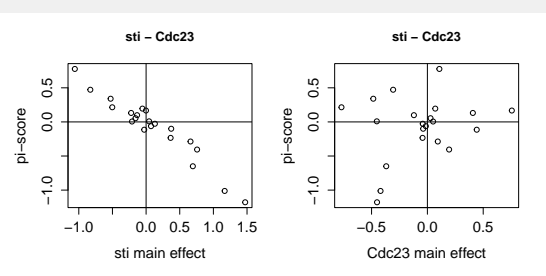

A directional epistatic network is derived from the linear model fits. The explained variance is converted in a fraction of explained variance.

```
resSq = fitepistasis$Sq
x = apply(resSq, 2:5, sum, na. rm=TRUE)resSq[1,,,,] = resSq[1,,,,]] / x
resSq[2,1,1] = resSq[2,1,1] / x
resSq[3,,,] = resSq[3,,,] \; / \; x
```
Since target main effets show a better fit than query main effects, we applied different thresholds for target and query main effects to obtain equal chances of selection. For both, target and query main effects, we define a lower and a higher threshold as a 10% and 95% quantile.

```
NSIG = (apply(Interactions$padj \le 0.01, 1.2, sum, na. rm=TRUE))SQ = apply(resSq[,,,,], C(1,2,4),mean,na.rm=TRUE)
Coef = apply(fitepistasis$Coef[,,,,], c(1,2,4),mean,na.rm=TRUE)
thT = quantile(as.vector(SQ['xt", .]), probs=c(0.1, 0.95))
```

```
thQ =quantile(as.vector(SQ["xq",,]),probs=c(0.1,0.95))
```
We report a directional epistatic interaction from target to query, if the target main effect explains less than 4.16and the query main effect explains more than 33.08

```
IT = \text{which}(\text{NSIG} \geq 1) \& (\text{SQL"xt",}) > \text{thT[2])} \& (\text{SQL"xq",}) < \text{thQ[1]}, \text{arr.index}IQ = \text{which}(\text{(NSIG)} = 1) & (SQ['Xq'', , ] > thQ[2]) & (SQ['Xt'', , ] < thT[1]), arr.ind=TRUE)
```

```
IT = cbind(Interactions$Anno$target$Symbol[IT[,1]],
           Interactions$Anno$query$Symbol[IT[,2]])
IQ = cbind(Interactions$Anno$target$Symbol[IQ[,1]],
           Interactions$Anno$query$Symbol[IQ[,2]])
ET = data.frame(geneFrom = IT[,2], geneTo = IT[,1],
                sign = sign((Coef["xt",,])[IT]),
                coef = (Coef["xt", , ])[IT],coefRev = NA,
                sqFrom = (SQ["xq", , ])[IT],sqTo = (SQ["xt", , ])[IT],mode = "target",
                stringsAsFactors=FALSE)
ITEREV = \text{cbind(IT[,2], IT[,1])}B = (ITERV[, 1] %in% dimnames(Coef)[[2]]) &
  (ITREV[,2] %in% dimnames(Coef)[[3]])
ET\coefRev[B] = (Coeff['xq", .])[ITREV[B,]]
EQ = data.frame(geneFrom = IQ[,1], geneTo = IQ[,2],sign = sign((Coeff["xq", 1)][IQ]),coef = (Coef["xq", , ])[IQ],coefRev = NA,
                sqFrom = (SQ['xt", , ])[IQ],sqTo = (SQ["xq", , ])[IQ],mode = "query",
                stringsAsFactors=FALSE)
IQREV = \text{cbind}(IQ[, 2], IQ[, 1])B = (IQREV[, 1] %in% dimnames(Coef)[[2]]) &
  (IQREV[,2] %in% dimnames(Coef)[[3]])
EQ$coefRev[B] = (Coef["xt",,])[IQREV[B,]]
edges = rbind(ET.E0)edges$color = ifelse(edges$sign<0, "dodgerblue", "crimson")
```
We remove contradicting edges from the list.

```
key = sprintf("%s__%s",edges$geneFrom,edges$geneTo)
k = key[duplicated(key)]g = tapply(edges$sign[key %in% k],key[key %in% k], function(x) {
  length(unique(x)) > 1})if (\text{any}(g)) {
 cat(sum(key %in% names(which(g))),
      " edges with contraditing sign are removed.\n")
 edges = edges[!(key %in% names(which(g))), ]
}
key = sprintf("%s__%s",edges$geneFrom,edges$geneTo)
edges = edges[!duplicated(key),]
key = sprintf("%s__%s",edges$geneFrom,edges$geneTo)
key2 = sprintf("%s__%s",edges$geneTo,edges$geneFrom)
if (any(key %in% key2)) {
 cat(sum(key %in% key2)," edges with contraditing direction are removed.\n")
  edges = edges[!((key %in% key2) | (key2 %in% key)),]
```
<span id="page-40-0"></span>## 17 edges with contraditing direction are removed.

### 11.2 A table of all directional interactions

}

We identified in total 1344 directional epistatic interactions, thereof are 304 aggravating and 1040 alleviating interactions.

```
E = data.frame(edges[,c("geneFrom","geneTo")],
               effect=ifelse( edges$sign == 1, "aggravating", "alleviating"))
write.table(E, file=file.path(resultdir,"DirectionalEpistaticInteractions.txt"),
            sep="\t",row.names=FALSE,quote=FALSE)
```
## 11.3 An directional epistatic network for mitosis.

```
SelectedClustersComplexes =
  SelectedClustersComplexes[c("Cytokinesis","Condensin/Cohesin",
                               "SAC","Apc/C","gammaTuRC","Dynein/Dynactin")]
SelectedClustersComplexes$'Dynein/Dynactin' = c(SelectedClustersComplexes$'Dynein/Dynactin',
                                                 "Klp61F")
SelectedClustersComplexes$polo = "polo"
SelectedClustersComplexes[["vih"]] = "vih"
SelectedClustersComplexes[["Elongin-B"]] = "Elongin-B"
SelectedClustersComplexes[["Skp2"]] = "Skp2"
QG = unlist(SelectedClustersComplexes)
edges2 = edgesedges2 = edges2[(edges2$geneFrom %in% QG) & (edges2$geneTo %in% QG),]
nodes2 = list()for (cl in names(SelectedClustersComplexes)) {
 nodes2[[cl]] = unique(c(edges2$geneFrom, edges2$geneTo))
 nodes2[[c]] = nodes2[[c]][nodes2[[c]]SelectedClustersComplexes[[cl]] ]
}
cat(sprintf("Writing graph with %d nodes and %d edges.\n",
            length(nodes2), nrow(edges2)))
## Writing graph with 10 nodes and 63 edges.
out = c("digraph DirectionalInteractions {",
        paste("graph [size=\"10,10\" ratio=0.35 mode=major outputorder=edgesfirst overlap=false",
        "rankdir = \langle "LR\langle " \rangle;",sep=" "),
        "graph [splines=true];")
```
Some dummy nodes are inserted to better separate the complexes.

```
de = data frame(from=c("CG31687","xxx","CG31687","xxx","Gl","xxx4","xxx4","rod","abcd1","polo","Grip75",
         "xxx2","Bub3","xxx3","Grip84","feo","xxx5","Apc10"),
 to =c("xxx","cenB1A","xxx","Elongin-B","xxx4","Cdc23","vih","polo","polo","feo","xxx2",
```

```
"Bub3", "xxx3", "Klp61F", "polo", "xxx5", "glu", "sti"),
  stringsAsFactors=FALSE)
for (i in seq_len(nrow(de))) {
 out <- c(out, rep(sprintf("\"%s\" -> \"%s\" [style=invis];",de$from[i],de$to[i]),5))
\}dq = c(de$from, de$to)dg = unique(dg[!(dg %in% Interactions$Anno$target$Symbol)])
out <- c(out, sprintf("%s [style=invis]\n",dg))
 out \leftarrow c(out,\#"newrank=true;",
            "1 -> 2 -> 3 -> 4 -> 5 -> 6 -> 7 -> 8 -> 9 [style=invis];",
#sprintf("\"%s\" -> \"%s\" [color=\"%s\" penwidth=3 arrowsize=2];",
                edges2$geneFrom, edges2$geneTo, edges2$color))
for (cl in seq_along(SelectedClustersComplexes)) {
 out = c(out, sprintf("subgraph cluster%s {", LETTERS[cl]))
 out = c(out,sprintf(paste("\"%s\" [label=\"%s\" shape=ellipse style=filled fillcolor=\"%s\"",
                  "labelfontsize=%d margin=\"0.02,0.02\" tooltip=\"%s\"];"),
                  nodes2[[cl]], nodes2[[cl]],
                  "#F5ECE5",
                  20, nodes2[[cl]]))
 out = c(out, sprintf("label=\"%s\";",names(SelectedClustersComplexes)[cl]))
 out = c(out," \}")\mathcal{E}out = c(out,"})")
file = file.path(resultdir,"DirectionalInteractions-Mitosis")
writeLines(out, con=sprintf("%s.dot",file))
```
If you have installed graphviz on your computer, you can now run dot to generate the figure.

```
system(sprintf("dot %s.dot -Tpdf -o%s.pdf",file,file))
```
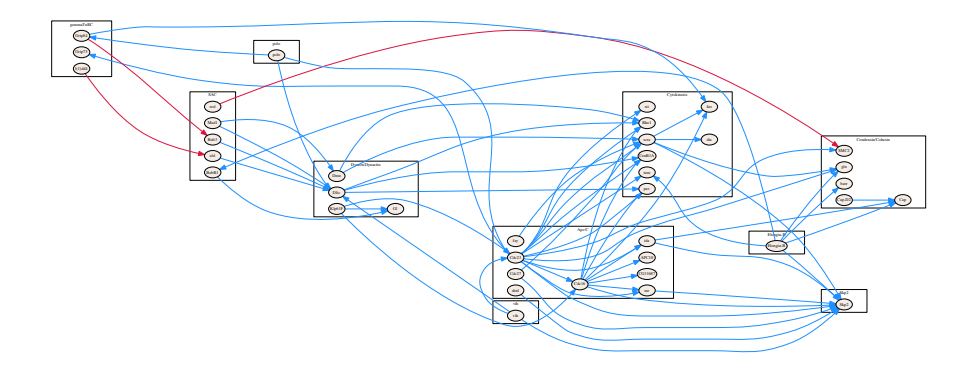

 $plot2Phenotypes (data, "polo", "Grip84", 2, 3, lwd=1, cex. axis=0.5, cex. lab=0.5, cex=0.5, length = 0.1)$  $plot2Phenotypes (data, "BubR1", "Elongin-B", 5, 19, lwd=1, cex. axis=0.5, cex. lab=0.5, cex=0.5, length = 0.1)$ 

 $plot2Phenotypes(data, "rod", "SMC2", 1, 4, lwd=1, cex.axis=0.5, cex.lab=0.5, cex=0.5, length = 0.1)$ plot2Phenotypes(data,"Cdc23","SMC2",1,4,lwd=1,cex.axis=0.5,cex.lab=0.5,cex=0.5,length = 0.1) plot2Phenotypes(data,"Klp61F","Cdc16",1,2,lwd=1,cex.axis=0.5,cex.lab=0.5,cex=0.5,length = 0.1) plot2Phenotypes(data,"ald","l(1)dd4",4,19,lwd=1,cex.axis=0.5,cex.lab=0.5,cex=0.5,length = 0.1)  $plot2Phenotypes(data, "ald", "Dlic", 2, 19, lwd=1, cex.axis=0.5, cex.lab=0.5, cex=0.5, length = 0.1)$ 

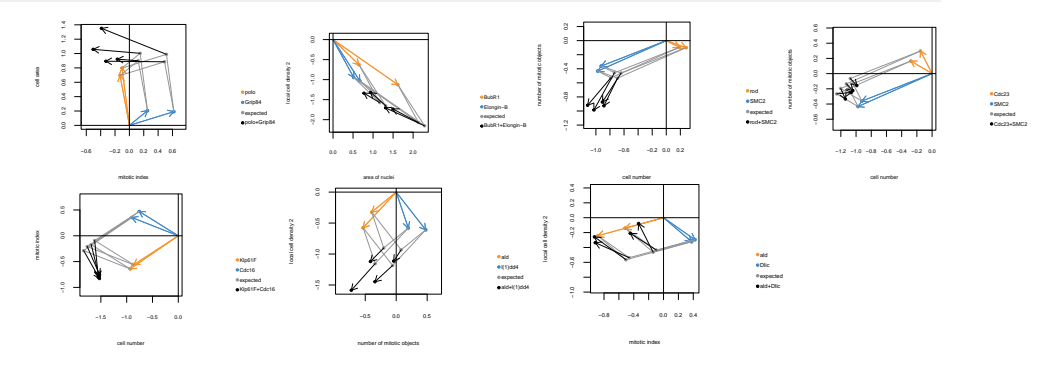

### 11.4 Subgraphs of the directional network

<span id="page-42-0"></span>Draw some small examples of directional epistatic networks.

```
Genes = list("sti" = c("sti", "Cdc23"),
            "RasGAP1" = c("RasGAP1", "dalao", "Snr1", "osa","brm", "mor",
                           "Bap60", "Dsor1", "Pvr", "Sos", "pnt"))
for (g in seq_along(Genes)) {
 QG = Genes[q]edges2 = edges
 edges2 = edges2[(edges2$geneFrom %in% QG) & (edges2$geneTo %in% QG),]
 cat(sprintf("Writing graph with %d nodes and %d edges.\n", length(nodes2), nrow(edges2)))
 edges2$color[edges2$color == "crimson"] = "#DB1D3D"
 edges2$color[edges2$color == "dodgerblue"] = "#4C86C6"
 edges2$width = 5edges2$arrow.size = 2
 genes = data.frame(gene = unique(c(edges2$geneFrom,edges2$geneTo)),stringsAsFactors=FALSE)
 genes$color = rep("#F5ECE5",nrow(genes))
 genes$frame.color = NA
 genes$label.color = "black"
 genes$label.cex=1.3
 genes$size=50
 g = graph.data frame(edges2, vertices = genes)set.seed(3122)
 plot(g)
}
```
plot2Phenotypes(data,"Snr1","RasGAP1",1,5,lwd=2,cex.axis=1,cex.lab=1,cex=1,length = 0.2) plot2Phenotypes(data,"Snr1","RasGAP1",1,13,lwd=2,cex.axis=1,cex.lab=1,cex=1,length = 0.2)

plot2Phenotypes(data,"brm","RasGAP1",1,5,lwd=2,cex.axis=1,cex.lab=1,cex=1,length = 0.2) plot2Phenotypes(data,"brm","RasGAP1",1,13,lwd=2,cex.axis=1,cex.lab=1,cex=1,length = 0.2) plot2Phenotypes(data,"mor","RasGAP1",1,5,lwd=2,cex.axis=1,cex.lab=1,cex=1,length = 0.2) plot2Phenotypes(data,"mor","RasGAP1",1,13,lwd=2,cex.axis=1,cex.lab=1,cex=1,length = 0.2)

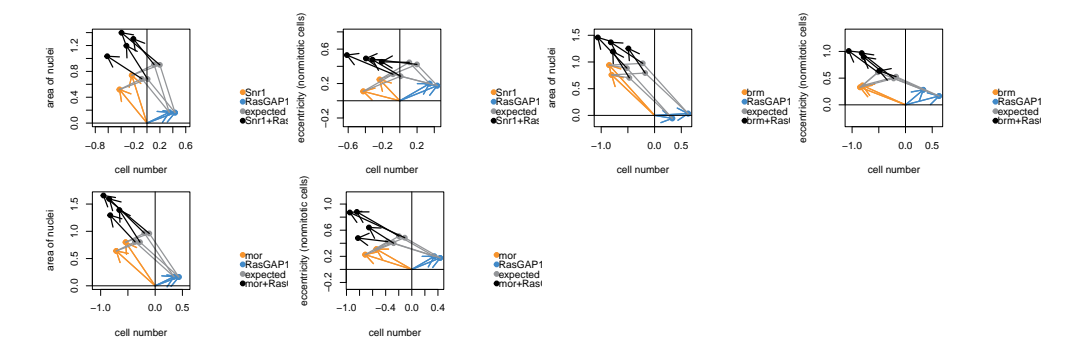

## 11.5 Directional interactions of recurrently mutated genes

```
data("TID2HUGO", package="DmelSGI")
data("Interactions", package="DmelSGI")
HugoNames = sapply(TID2HUGO, function(x) {
 if(length(x) > 0) {
   i=0for (i in 1:nchar(x[1])) {
     if (lenique(substr(x,1,i))) == 1) {
        j=i
     }
   }
    res = paste(substr(x,1,j)[1], paste(substr(x,j+1,nchar(x)),collapse="/"),sep="")} else {
   res = "}
  res
})
HugoNames = paste(Interactions$Anno$target$Symbol," (",HugoNames,")",sep="")
names(HugoNames) = Interactions$Anno$target$Symbol
data("Intogen", package="DmelSGI")
SelCancer = sapply(TID2HUGO, function(x) { any(x %in% Intogen$symbol) })
SelCancer = Interactions$Anno$target$Symbol[which(Interactions$Anno$target$TID %in%
                                                    names(which(SelCancer)))]
Genes = list("Pten" = c("Pten", "gig"),
             "Arp3" = c("Arp3","Sos"),
             "Myb" = c("Myb","mip120","mip130","polo","fzy","Elongin-B","CtBP",
                       "sti","pav","tum","feo","Rho1","dia","scra","SMC4"),
             "none" = c("nonC", "spen"),
             "Nup75" = c("Nup75", "Sin3A", "CtBP", "jumu", "RecQ4")
```

```
for (g in seq_along(Genes)) {
 QG = Genes[[q]]edges2 = edgesedges2 = edges2[(edges2$geneFrom %in% QG) & (edges2$geneTo %in% QG),]
  edges2 = edges2[(edges2$geneFrom %in% QG[1]) | (edges2$geneTo %in% QG[1]),]
  cat(sprintf("Writing graph with %d nodes and %d edges.\n", length(nodes2), nrow(edges2)))
  edges2$color[edges2$color == "crimson"] = "#DB1D3D"
  edges2$color[edges2$color == "dodgerblue"] = "#4C86C6"
  edges2$width = 5edges2$arrow.size = 2
  genes = data.frame(gene = unique(c(edges2$geneFrom,edges2$geneTo)),stringsAsFactors=FALSE)
 genes$color = rep("#DDDDDC",nrow(genes))
  genes$color[genes$gene %in% SelCancer] = "#777777"
  genes$frame.color = NA
 genes$label.color = "black"
 genes$label.cex=1.5
 genes$size=50
 g = graph.data.frame(edges2,vertices = genes)
 V(g)$name = HugoNames[V(g)$name]
 set.seed(3122)
 plot(g)
  legend("bottomright", inset = c(-0.07,-0.07),fill=c("#777777", "#DDDDDC"),
        c("genes recurrently mutated in cancer","not recurrently mutated"),cex=0.5)
}
```
# <span id="page-44-0"></span>12 Session info

Here is the output of sessionInfo on the system on which this document was compiled:

```
sessionInfo()
## R version 4.2.1 (2022-06-23)
## Platform: x86_64-pc-linux-gnu (64-bit)
## Running under: Ubuntu 20.04.5 LTS
##
## Matrix products: default
## BLAS: /home/biocbuild/bbs-3.16-bioc/R/lib/libRblas.so
## LAPACK: /home/biocbuild/bbs-3.16-bioc/R/lib/libRlapack.so
##
## locale:
## [1] LC_CTYPE=en_US.UTF-8 LC_NUMERIC=C
## [3] LC_TIME=en_GB LC_COLLATE=C
## [5] LC_MONETARY=en_US.UTF-8 LC_MESSAGES=en_US.UTF-8
## [7] LC_PAPER=en_US.UTF-8 LC_NAME=C
## [9] LC_ADDRESS=C LC_TELEPHONE=C
## [11] LC_MEASUREMENT=en_US.UTF-8 LC_IDENTIFICATION=C
##
```
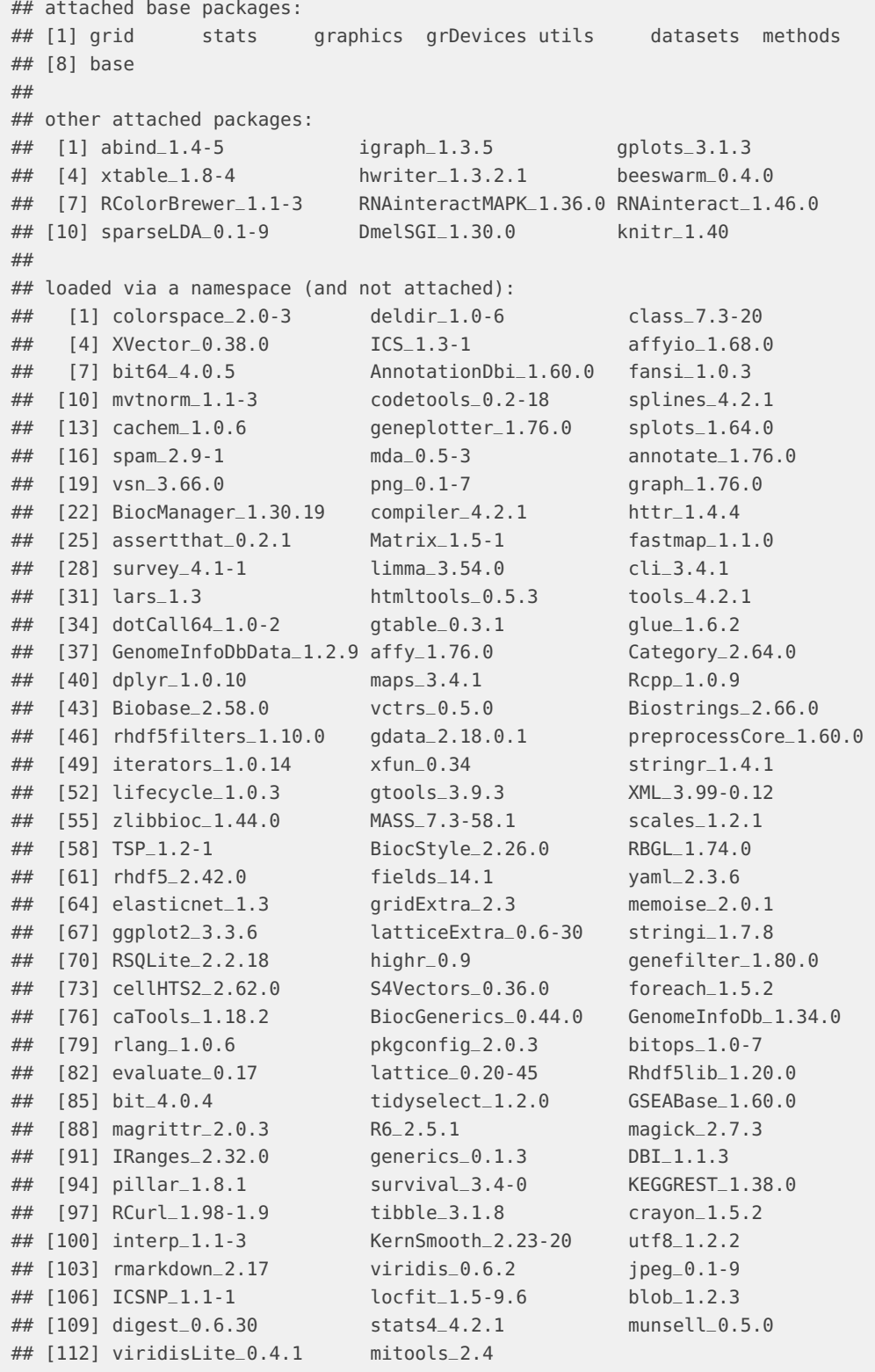

## **References**

- <span id="page-46-0"></span>[1] T. Horn, T. Sandmann, B. Fischer, E. Axelsson, W. Huber, and M. Boutros. Mapping of signaling networks through synthetic genetic interaction analysis by RNAi. Nature Methods, 8(4):341–346, 2011.
- <span id="page-46-1"></span>[2] F. P. Casey, G. Cagney, N. J. Krogan, and D. C. Shields. Optimal stepwise experimental design for pairwise functional interaction studies. Bioinformatics, 24:2733–2739, 2008.
- <span id="page-46-2"></span>[3] T. Horn, T. Sandmann, and M. Boutros. Design and evaluation of genome-wide libraries for RNA interference screens. Genome Biol., 11(6):R61, 2010.
- <span id="page-46-3"></span>[4] G. Pau, F. Fuchs, O. Sklyar, M. Boutros, and W. Huber. EBImage - an R package for image processing with applications to cellular phenotypes. Bioinformatics, 26(7):979–981, 2010.
- <span id="page-46-4"></span>[5] F. Fuchs, G. Pau, D. Kranz, O. Sklyar, C. Budjan, S. Steinbrink, T. Horn, A. Pedal, W. Huber, and M. Boutros. Clustering phenotype populations by genome-wide RNAi and multiparametric imaging. Molecular Systems Biology, 6(1), 2010.
- <span id="page-46-5"></span>[6] M. Held, M.H.A. Schmitz, B. Fischer, T. Walter, B. Neumann, M.H. Olma, M. Peter, J. Ellenberg, and D.W. Gerlich. CellCognition: time-resolved phenotype annotation in high-throughput live cell imaging. Nature Methods, 7(9):747-754, 2010.
- <span id="page-46-6"></span>[7] A.E. Carpenter, T.R. Jones, M.R. Lamprecht, C. Clarke, I.H. Kang, O. Friman, D.A. Guertin, J.H. Chang, R.A. Lindquist, J. Moffat, et al. CellProfiler: image analysis software for identifying and quantifying cell phenotypes. Genome Biology, 7(10):R100, 2006.
- <span id="page-46-7"></span>[8] T. Jones, A. Carpenter, and P. Golland. Voronoi-based segmentation of cells on image manifolds. Computer Vision for Biomedical Image Applications, pages 535–543, 2005.
- <span id="page-46-8"></span>[9] R.M. Haralick, K. Shanmugam, and I.H. Dinstein. Textural features for image classification. Systems, Man and Cybernetics, IEEE Transactions on, 3(6):610–621, 1973.
- <span id="page-46-9"></span>[10] R. Mani, R.P. St Onge, J.L. Hartman, G. Giaever, and F.P. Roth. Defining genetic interaction. Proceedings of the National Academy of Sciences, 105(9):3461, 2008.
- <span id="page-46-10"></span>[11] M. Schuldiner, S.R. Collins, N.J. Thompson, V. Denic, A. Bhamidipati, T. Punna, J. Ihmels, B. Andrews, C. Boone, J.F. Greenblatt, et al. Exploration of the function and organization of the yeast early secretory pathway through an epistatic miniarray profile. Cell, 123(3):507–519, 2005.
- <span id="page-46-11"></span>[12] M. Costanzo, A. Baryshnikova, J. Bellay, Y. Kim, E.D. Spear, C.S. Sevier, H. Ding, J.L.Y. Koh, K. Toufighi, S. Mostafavi, et al. The genetic landscape of a cell. Science, 327(5964):425, 2010.
- <span id="page-46-12"></span>[13] A. Baryshnikova, M. Costanzo, Y. Kim, H. Ding, J. Koh, K. Toufighi, J.Y. Youn, J. Ou, B.J. San Luis, S. Bandyopadhyay, et al. Quantitative analysis of fitness and genetic interactions in yeast on a genome scale. Nature Methods, 7(12):1017–1024, 2010.
- <span id="page-46-13"></span>[14] S. Bandyopadhyay, M. Mehta, D. Kuo, M.K. Sung, R. Chuang, E.J. Jaehnig, B. Bodenmiller, K. Licon, W. Copeland, M. Shales, et al. Rewiring of genetic networks in response to DNA damage. Science, 330(6009):1385, 2010.

- <span id="page-47-0"></span>[15] E. Axelsson, T. Sandmann, T. Horn, M. Boutros, W. Huber, and B. Fischer. Extracting quantitative genetic interaction phenotypes from matrix combinatorial RNAi. BMC Bioinformatics, 12(1):342, 2011.
- <span id="page-47-1"></span>[16] W. Huber, A. Von Heydebreck, H. Sültmann, A. Poustka, and M. Vingron. Variance stabilization applied to microarray data calibration and to the quantification of differential expression. Bioinformatics, 18(suppl 1):S96-S104, 2002.
- <span id="page-47-2"></span>[17] Jennifer L Rohn, David Sims, Tao Liu, Marina Fedorova, Frieder Schöck, Joseph Dopie, Maria K Vartiainen, Amy A Kiger, Norbert Perrimon, and Buzz Baum. Comparative rnai screening identifies a conserved core metazoan actinome by phenotype. The Journal of cell biology, 194(5):789–805, 2011.
- <span id="page-47-3"></span>[18] Y. Benjamini and Y. Hochberg. Controlling the false discovery rate: a practical and powerful approach to multiple testing. Journal of the Royal Statistical Society Series B, 57:289–300, 1995.
- <span id="page-47-4"></span>[19] KG Guruharsha, Jean-François Rual, Bo Zhai, Julian Mintseris, Pujita Vaidya, Namita Vaidya, Chapman Beekman, Christina Wong, David Y Rhee, Odise Cenaj, et al. A protein complex network of < i > drosophila melanogaster < /i > Cell, 147(3):690-703, 2011.
- <span id="page-47-5"></span>[20] Thomas MJ Fruchterman and Edward M Reingold. Graph drawing by force-directed placement. Software: Practice and experience, 21(11):1129–1164, 1991.